# Министерство образования Республики Беларусь БЕЛОРУССКИЙ НАЦИОНАЛЬНЫЙ ТЕХНИЧЕСКИЙ УНИВЕРСИТЕТ

Кафедра «Экономика, организация строительства и управление недвижимостью»

## **УЧЕБНО-МЕТОДИЧЕСКОЕ ПОСОБИЕ**

для выполнения курсовой работы по дисциплине «Управление проектами в строительстве» для студентов дневной и заочной формы обучения специальностей 1-70 02 01 «Промышленное и гражданское строительство», 1-70 02 02 «Экспертиза и управление недвижимостью»,

направления специальности 1-27 01 01-17 «Экономика и организация производства (строительство)»

> Минск БНТУ 2023

С о с т а в и т е л и: *Н.А. Григорьева О.С. Голубова Н.К. Самаль*

Р е ц е н з е н т ы:

*В.Л. Грузинова*, заведующий кафедрой «Строительства и эксплуатации зданий и сооружений» МИПК и ПК БНТУ, кандидат технических наук, доцент *П.И. Лапковская*, доцент кафедры «Экономика и логистика» БНТУ, кандидат экономических наук, доцент

Учебно-методическое пособие по выполнению курсовой работы по дисциплине «Управление проектами в строительстве» предназначено для студентов дневной и заочной формы обучения специальностей 1-70 02 01 «Промышленное и гражданское строительство», 1-70 02 02 «Экспертиза и управление недвижимостью» и направления специальности 1-27 01 01-17 «Экономика и организация производства (строительство)». Пособие содержит рекомендации по выполнению курсовой работы и варианты заданий к ней.

© БНТУ, 2023 © Н.А. Григорьева, О.С. Голубова, Н.К. Самаль

# **СОДЕРЖАНИЕ**

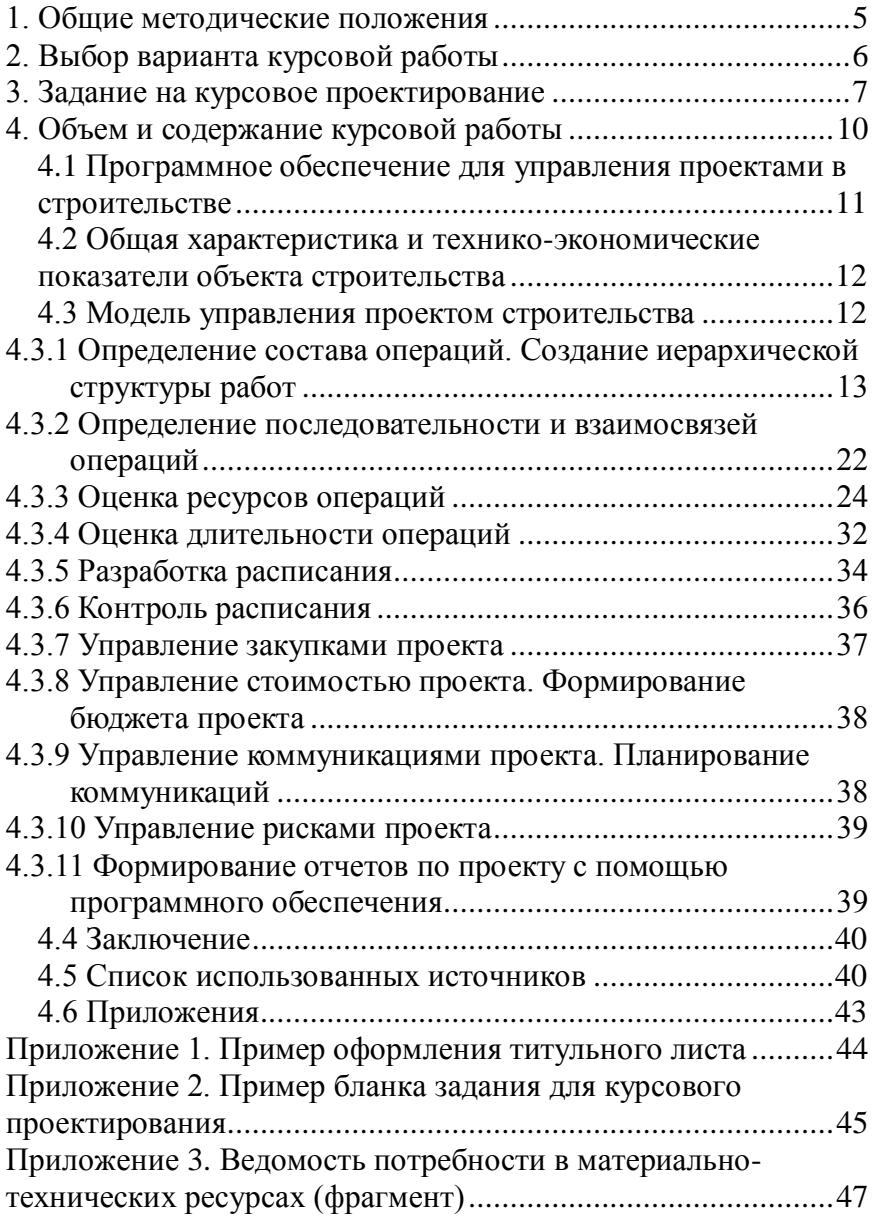

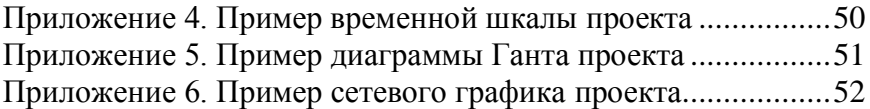

#### **1. Общие методические положения**

<span id="page-4-0"></span>Учебно-методическое пособие предназначено для выполнения курсовой работы по дисциплине «Управление проектами в строительстве» для студентов дневной и заочной формы обучения специальностей 1-70 02 01 «Промышленное и гражданское строительство», 1-70 02 02 «Экспертиза и управление недвижимостью» и направления специальности 1-27 01 01-17 «Экономика и организация производства (строительство)». Если учебным планом предусмотрено выполнение курсового проекта, то объем графической части формируется преподавателем в задании на проектирование.

Курсовая работа представляет собой одну из форм самостоятельной работы студента, целью выполнения которой является углубление знаний, полученных в процессе изучения учебного материала, овладение навыками практической работы по составлению плана управления проектом строительства.

Организация самостоятельной работы студентов предполагает работу по выполнению расчетов, предусмотренных данным учебно-методическим пособием. Контроль самостоятельной работы студентов осуществляется в виде проверки выполненных в письменной форме расчетов, разработанных элементов модели управления проектом и проверки всей модели целиком, выводов по разделам работы и заключения по всей работе, сделанных студентом.

Выполнение курсовой работы предполагает внимательное и глубокое изучение нормативных законодательных актов, технических нормативных правовых актов, учебной и методической литературы, публикаций периодической печати, навыков работы в компьютерных программах.

Курсовая работа состоит из:

1. *Титульный лист*, оформленный в соответствии с примером, приведенным в приложении 1;

2. *Задание на курсовое проектирование*, оформленное в соответствии с примером, приведенным в приложении 2;

3. *Содержание*, включающее название разделов и параграфов с указанием страниц;

4. *Введение*, раскрывающее цели и задачи выполнения курсовой работы, а также актуальность и значимость данной тематики для строительного комплекса Республики Беларусь;

5. *Разделы курсовой работы*, выполненные в соответствии с требованиями данного учебно-методического пособия;

6. *Заключение*, в котором отражаются основные результаты, полученные при выполнении курсовой работы, дается оценка сроков реализации проекта, трудоемкости работ, стоимости строительства, раскрывается степень решенности поставленных перед студентом в курсовой работе задач. В заключении необходимо также дать личное видение проблем, затрагиваемых в курсовой работе, сделать конкретные (пронумерованные) выводы по каждому разделу работы;

7. *Список использованных источников*. Приводится не менее 15 нормативных, методических, научно-практических источников, использованных при выполнении курсовой работы. Список использованных источников оформляется в соответствии с примером оформления списка использованных источников этих методических указаний.

Выполненная в соответствии с заданием, оформленная и подписанная студентом курсовая работа представляется на проверку в установленные заданием на курсовое проектирование сроки. При наличии замечаний руководителя студент вносит все необходимые исправления в курсовую работу и передает ее на повторную проверку с исправлениями и дополнениями. Первоначальные замечания руководителя следует сохранить и приложить к исправленной работе. После получения допуска преподавателя курсовая работа защищается студентом в комиссии. По итогу защиты курсовой работы выставляется оценка.

### **2. Выбор варианта курсовой работы**

<span id="page-5-0"></span>Учебно-методическое пособие содержит варианты и сведения о составе, порядке выполнения курсовой работы. При разработке учебно-методического пособия учтены нормативные законодательные акты Республики Беларусь, а именно СТБ ISO 21500–2015 (ISO 21500:2012, IDT) «Руководство по менеджменту проекта», СТБ 2529- 2018 «Управление инвестиционными проектами» (с изменениями и дополнениями).

Каждый вариант курсовой работы индивидуален. Исходные данные для выполнения курсовой работы принимаются согласно заданию, выданному руководителем курсовой работы. При наличии индивидуальных проектов строительства, имеющих объем исходной информации достаточный для составления модели проекта, преподаватель может согласовать разработку курсовой работы по индивидуальному заданию. Самостоятельная замена исходных данных для выполнения курсовой работы не допускается.

Варианты заданий и исходные данные для разработки модели проекта определяются руководителем курсовой работы.

Подготовка к выполнению курсовой работы начинается с изучения нормативных источников по теме курсовой работы. Подбор источников - самостоятельная работа студентов, в которой они должны проявить инициативу, умение пользоваться нормативной литературой и экономической статистикой. При работе с источниками информации следует помнить, что экономическая информация быстро устаревает и при расчетах необходимо руководствоваться данными, соответствующими дате выполнения курсовой работы. Использование неактуальных нормативов, устаревших проектов и методик расчета не допускается. Возможно использование интернет-ресурсов, с обязательными ссылками на сайты и указанием даты доступа.

При разработке модели проекта могут быть использованы любые программные комплексы, предназначенные для управления проектами, а также программные комплексы, предназначенные для составления смет и расчетов за выполненные работы.

Оформление ссылок на использованные источники должно соответствовать стандарту БНТУ. Количество использованных источников должно быть **не менее 15**.

#### **3. Задание на курсовое проектирование**

<span id="page-6-0"></span>Задание по курсовой работе подшивается после титульного листа. Печать – двухсторонняя. Форма задания к курсовой работе приведена в приложении 2.

В бланке задания указывается фамилия, имя, отчество студента, выполнившего курсовую работу, номер группы. Задание, как и титульный лист, листы графической части, обязательно подписываются студентом.

*Общая для всех студентов тема курсовой работы* – **«Разработка модели управления проектом»**. В задании на курсовое проектирование руководителем конкретизируется по какому объекту строительства будет разработана модель. Название объекта строительства обязательно должно указываться на титульном листе и в задании на проектирование. *Срок сдачи законченного проекта* – за одну неделю до начала экзаменационной сессии.

*Исходными данными* являются варианты заданий, которые студент принимает по заданию руководителя. В этой части бланка задания обязательно указывается наименование объекта строительства.

*Содержание пояснительной записки* включает перечень разработок, которые студент выполняет в курсовой работе. Содержание курсовой работы приведено ниже.

*Перечень графического материала* представляет собой чертежи, графики и диаграммы, разработанные студентами при выполнении курсовой работы (модель управления проектом строительства в виде Диаграммы Ганта и сетевой график проекта). Графическая часть должна быть представлена в объеме не менее 2-х листов формата А3:

1. Вертикальная Диаграмма Ганта всего проекта (свернуты только совещания) с отслеживание от базового плана 1 (БП1) с следующими колонками: СДР, Название задачи, % завершения, Длительность, Начало, Окончание. Диаграмма Ганта оформляется без легенды. Кроме того при печати следует добавить колонтитулы (ФИО студента и название проекта);

2. Горизонтальный Сетевой график, свернутый по ПТМ на 1 странице формата А3. На этом листе также следует добавить колонтитулы (ФИО студента и название проекта).

Текст графической части должен быть четким, легко прочитываемым, разборчивым.

*Дата выдачи задания*. Здесь указывается дата первого занятия в семестре, на котором преподаватель выдает задание на курсовое проектирование. Для студентов заочной формы обучения указывается дата проведения установочного занятия по дисциплине «Управление проектами в строительстве».

*Примерный календарный график выполнения с указанием сроков выполнения и трудоемкости отдельных этапов* включает следующие этапы:

1. Разработка 1 раздела - срок выполнения 4 недели, трудоемкость - 20%;

2. Разработка 2 раздела - срок выполнения 5 недель, трудоемкость - 30%;

3. Разработка 3 раздела - срок выполнения 5 недель, трудоемкость - 30%;

4. Составление приложений - срок выполнения 2 недели, трудоемкость - 10%;

5. Оформление работы - срок выполнения 2 недели, трудоемкость - 10%;

Задание на курсовое проектирование печатается двухсторонней печатью и подписывается руководителем и студентом. Бланк задания на курсовое проектирование является неотъемлемой частью оформленного курсовой работы. Без бланка задания на курсовое проектирование курсовая работа на проверку преподавателем не принимается.

Примеры проектов строительства:

1. 2-х секционный панельный 9-ти этажный жилой дом на 90 квартир

2. 3-секционное 2-этажное общежитие из кирпича

3. 3-секционный 5-этажный жилой дом

4. 3-секционный 9-этажный жилой дом

- 5. 3-х секционный кирпичный 5-ти этажный жилой дом
- 6. 3-этажный 3-секционный жилой дом на 27 квартир
- 7. 3-этажный 3-секционный панельный жилой дом на 27 квартир

8. 3-этажный панельный жилой дом на 27 квартиры для малосемейных

9. 4-секционный 5-этажный жилой дом

10. 4-х этажный 3-х секционный аптечный склад

11. 4-этажный 4-секционный панельный жилой дом на 16 квар-

тир.

- 12. 4-этажный 8-секционный жилой дом на 64 квартиры
- 13. 4-этажный жилой дом
- 14. 5-секционный 4-этажный жилой дом
- 15. 5-этажное 4-секционное жилое здание
- 16. 5-этажный 6-секционный 60-ти квартирный жилой дом с 2-х

и 3-х комнатными квартирами

- 17. 5-этажный панельный жилой дом (4 секции)
- 18. 5-этажный шестисекционный жилой дом на 25 квартир
- 19. 9-этажная блок-секция на 38 квартир
- 20. 9-этажная крупнопанельная рядовая блок-секция на 18 квар-
- тир
- 21. 9-этажное 4-х секционное жилое здание
- 22. 9-этажный 5-секционный жилой дом
- 23. 9-этажный 7-секционный жилой дом
- 24. 9-этажный дом на 36 квартир
- 25. Здание общежития на 442 места
- 26. Здание пункта технического обслуживания вагонов
- 27. Одноэтажный 3-секционный птичник
- 28. Станция технического обслуживания грузовых автомобилей
- 29. Четыре 2-этажных 2-секционных жилых дома на 48 квартир
- 30. Два двухсекционных 5-тиэтажных жилых дома

#### **4. Объем и содержание курсовой работы**

<span id="page-9-0"></span>При выполнении курсовой работы на тему **«Разработка модели управления проектом»** в соответствии с вариантом, выданным преподавателем, студент разрабатывает и оформляет пояснительную записку следующего содержания:

Введение

Глава 1. Программное обеспечение для управления проектами в строительстве

Глава 2 Общая характеристика и технико-экономические показатели объекта строительства

Глава 3 Модель управления проектом строительства

3.1. Определение состава операций. Создание иерархической структуры работ

3.2. Определение последовательности и взаимосвязей операций

- 3.3. Оценка ресурсов операций
- 3.4. Оценка длительности операций.
- 3.5. Разработка расписания
- 3.6. Контроль расписания
- 3.7. Управление закупками проекта

3.8. Управление стоимостью проекта

3.9. Управление коммуникациями проекта

3.10. Управление рисками проекта

3.11. Формирование отчетов по проекту с помощью программного обеспечения

Заключение.

Список использованных источников

Приложение 1. Модель управления проектом строительства (Диаграмма Ганта)

Приложение 2. Сетевой график проекта.

Во введении необходимо описать актуальность темы управления проектами и моделирования объектов строительства, сформулировать задачи, решаемые при разработке курсовой работы, дать определение предмета и объекта исследования. Объем введения 1-2 страницы.

### <span id="page-10-0"></span>**4.1 Программное обеспечение для управления проектами в строительстве**

Анализ программного обеспечения, используемого для управления проектами в строительстве, является первым разделом курсовой работы.

Цель выполнения этого раздела – на основании информации в открытых источниках дать описание и построить сравнительную таблицу различных видов программного обеспечения, используемых в строительстве.

Требуется выбрать и кратко описать не менее 5 программных продуктов для управления проектами в строительстве – их функции и возможности. Например, MS Project, Oracle Primavera, Trello, Worksection, Autodesk BIM 360, Spider Project, Гетруда, Project Expert, Open Plan, Bentrey, АВС – РНТЦ, Rillsoft Project, Asta Powerproject, TILOS, Deltek Acumen и др.

Результатом этого раздела должна стать сравнительная таблица выбранных программных продуктов, содержащая следующие пункты: название и разработчик (дистрибьютер) программы, краткий функционал (рабочие модули), стоимость установки и обслуживания, доступность услуг по обучению, русификация, экспорт и импорт данных, совместимость с другими программами.

В конце раздела следует сделать расширенный вывод о преимуществах и недостатках рассмотренных программных продуктов, а также о личных наблюдениях по интерфейсу и функционалу MS Project 2016 (либо другого выбранного программного продукта).

По результатам работы следует сделать вывод целесообразности построении модели управления проектом объекта строительства при помощи выбранного программного обеспечения.

### <span id="page-11-0"></span>**4.2 Общая характеристика и технико-экономические показатели объекта строительства**

В этом разделе курсовой работы необходимо привести краткое описание объекта согласно выданному заданию: характеристика объёмно-планировочных и конструктивных решений, техникопоказатели проекта, спецификация сборных железобетонных элементов, ведомость потребности в материальнотехнических ресурсах (оформленная в соответствии с примером, приведённым в списке использованных источников.)

Необходимо провести суммирование затрат труда рабочих и машинистов на единицу объема работ по каждому проектнотехнологическому модулю (ПТМ). Итоговые значения сводятся в таблицу.

Результат работы обеспечивает подготовку данных для построения модели управления проектом строительства.

### **4.3 Модель управления проектом строительства**

<span id="page-11-1"></span>В соответствии с исходными данными в виде ведомости потребности в материально-технических ресурсах, технологией строительного производства в соответствии с требованиями технических и законодательных нормативных актов, регулирующих последовательность этапов реализации инвестиционного проекта в строительстве, следует разработать модель проекта с использованием выбранного программного продукта.

В курсовой работе необходимо пошагово описать разработанную модель с рисунками, содержащими принтскрины модели управления проектом. Рисунки должны раскрывать все основные задачи проекта,

лист ресурсов проекта, детали работ проекта (ресурсы, назначенные на задачи и их стоимость), а также расчет трудозатрат, длительности и затрат проекта. Текст, набранный в проекте, должен быть оформлен гарнитурой Times New Roman в читаемом размере. Избегать размещения на иллюстрациях элементов интерфейса.

# <span id="page-12-0"></span>**4.3.1 Определение состава операций. Создание иерархической структуры работ**

Разработать иерархическую структуру работ (ИСР). В интерфейсе программы Ms Project иерархическая структура работ пишется как структурная декомпозиция работ (СДР).

В курсовой работе следует ввести базовые сведения о проекте, составить словарь, отражающий сокращения, используемые в проекте при формировании иерархической структуры работ. Например:

БП – бизнес-план;

ГСН – Госстройнадзор;

ПИР – проектно-изыскательские работы;

ПНР – пуско-наладочные работы;

ПСД – проектно-сметная документация;

РД – рабочая документация;

РП – руководитель проекта;

СМР – строительно-монтажные работы;

Технадзор – технический надзор;

ТУ – технические условия;

ТЗ – техническое задание.

При формировании содержания проекта необходимо определить состав задач и создать иерархическую структуру работ, группируя их в следующие, обязательные для всех проектов, группы процессов:

 инициация (предынвестиционная стадия, предпроектные проработки);

- планирование (проектирование);
- реализация (СМР);
- мониторинг и контроль (технадзор);
- завершение (сдача в эксплуатацию).

Декомпозиция осуществляется по следующей схеме:

Задача→Подзадача→Подзадача→…→Подзадача →Операция

Дробление задач на подзадачи до уровня отдельных операций может быть сколь угодно большим. Но не рекомендуется в проектах вводить более 7 уровней иерархии.

Каждой операции проекта соответствует отдельная строительная работа, или группа работ, выполняемая одним исполнителем и имеющая конкретный измеримый результат.

Минимальное количество позиций в содержании проекта – 100 операций. Состав операций должен быть определен так, чтобы он охватывал весь период реализации проекта: от идеи до регистрации объекта недвижимости.

При выполнении работы следует выполнить декомпозицию работ в разделе «Реализация» и «СМР» согласно видам работ, приведенным в ведомости потребности в материально-технических ресурсах.

Выполняя декомпозицию работ в модели проекта, следует детализировать ее до уровня строительных работ, указывая все основные виды строительных работ. Основная ошибка, которая может возникнуть на этом этапе – пропуск видов работ и даже отдельных групп процессов. Поэтому следует руководствоваться знаниями, полученными при изучении дисциплин «Технология строительства», «Архитектура», «Конструкции зданий», «Организация строительства», консультироваться с руководителем проекта.

Фрагмент иерархической структуры работ на стадии инициирования проекта приведен в таблице 1.

Таблица 1 – Иерархическая структура работ проекта (инициирование)

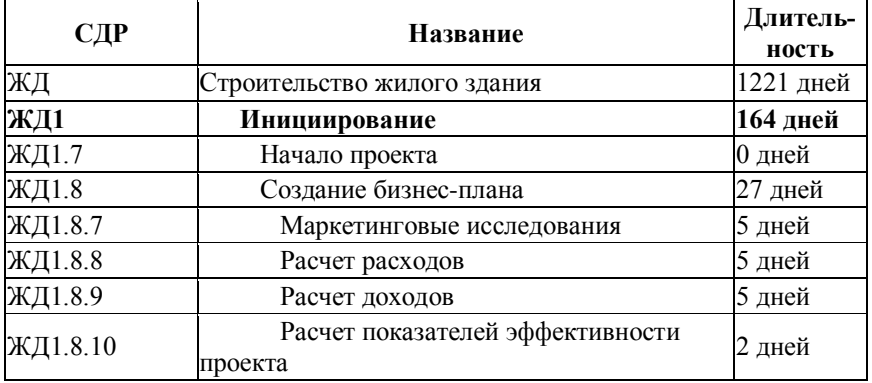

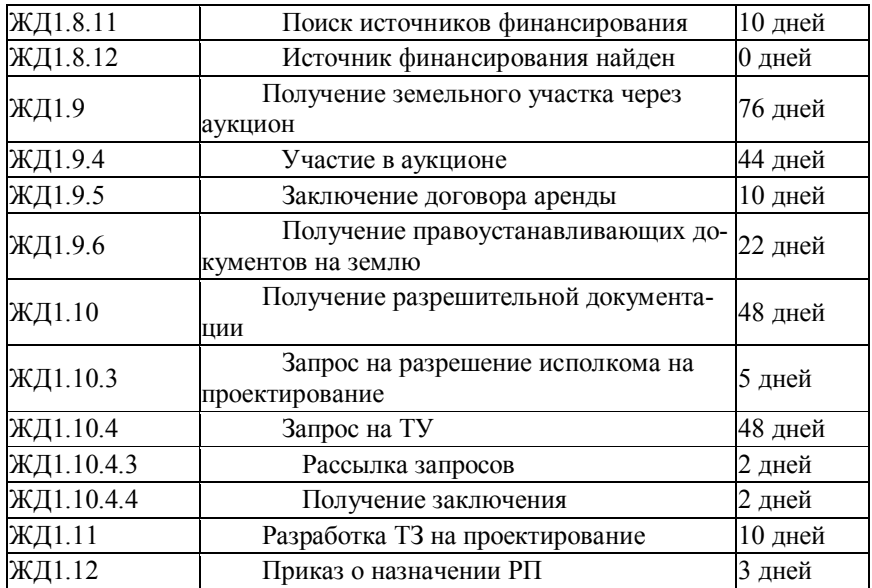

Фрагмент иерархической структуры работ на стадии планирования проекта приведен в таблице 2.

Таблица 2 – Иерархическая структура работ проекта (планирование)

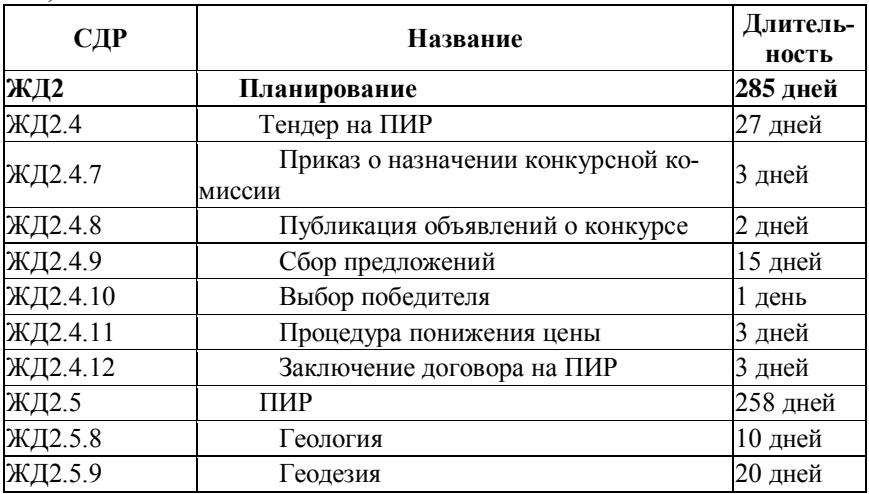

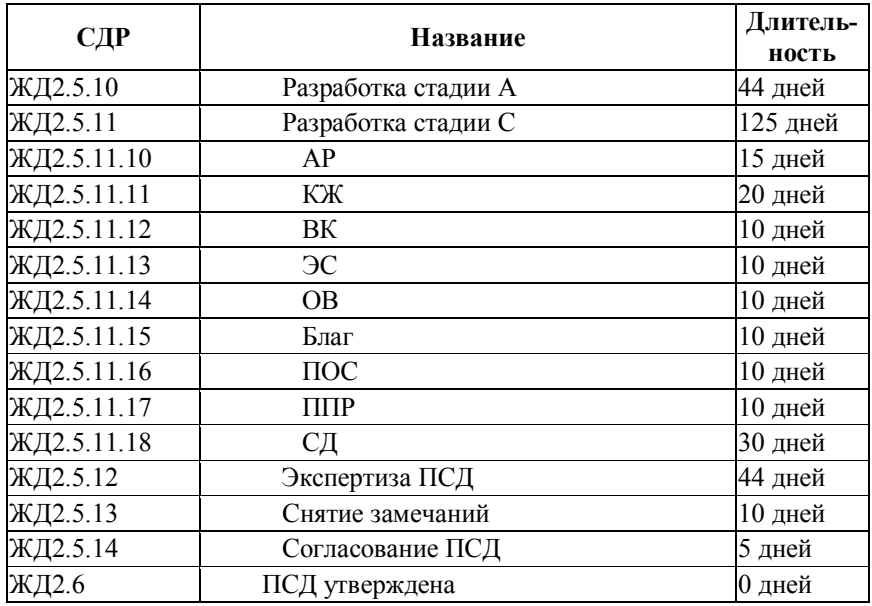

Фрагмент иерархической структуры работ на стадии реализации проекта приведен в таблице 3.

| СДР      | Название                                     | Длитель-<br>ность |
|----------|----------------------------------------------|-------------------|
| ЖДЗ      | Реализация                                   | 685 дней          |
| ЖДЗ.7    | Тендер на подряд                             | 27 дней           |
| ЖДЗ.7.7  | Приказ о назначении конкурсной ко-<br>миссии | 3 дней            |
| ЖДЗ.7.8  | Публикация объявлений о конкурсе             | 2 дней            |
| ЖДЗ.7.9  | Сбор предложений                             | 15 дней           |
| ЖДЗ.7.10 | Выбор победителя                             | 1 день            |
| ЖДЗ.7.11 | Процедура понижения цены                     | 3 дней            |
| ЖДЗ.7.12 | Заключение договора на подряд                | 3 дней            |
| ЖДЗ.8    | Тендер на технадзор                          | 27 дней           |
| ЖДЗ.8.7  | Приказ о назначении конкурсной ко-<br>миссии | 3 дней            |

Таблица 3 – Иерархическая структура работ проекта (реализация)

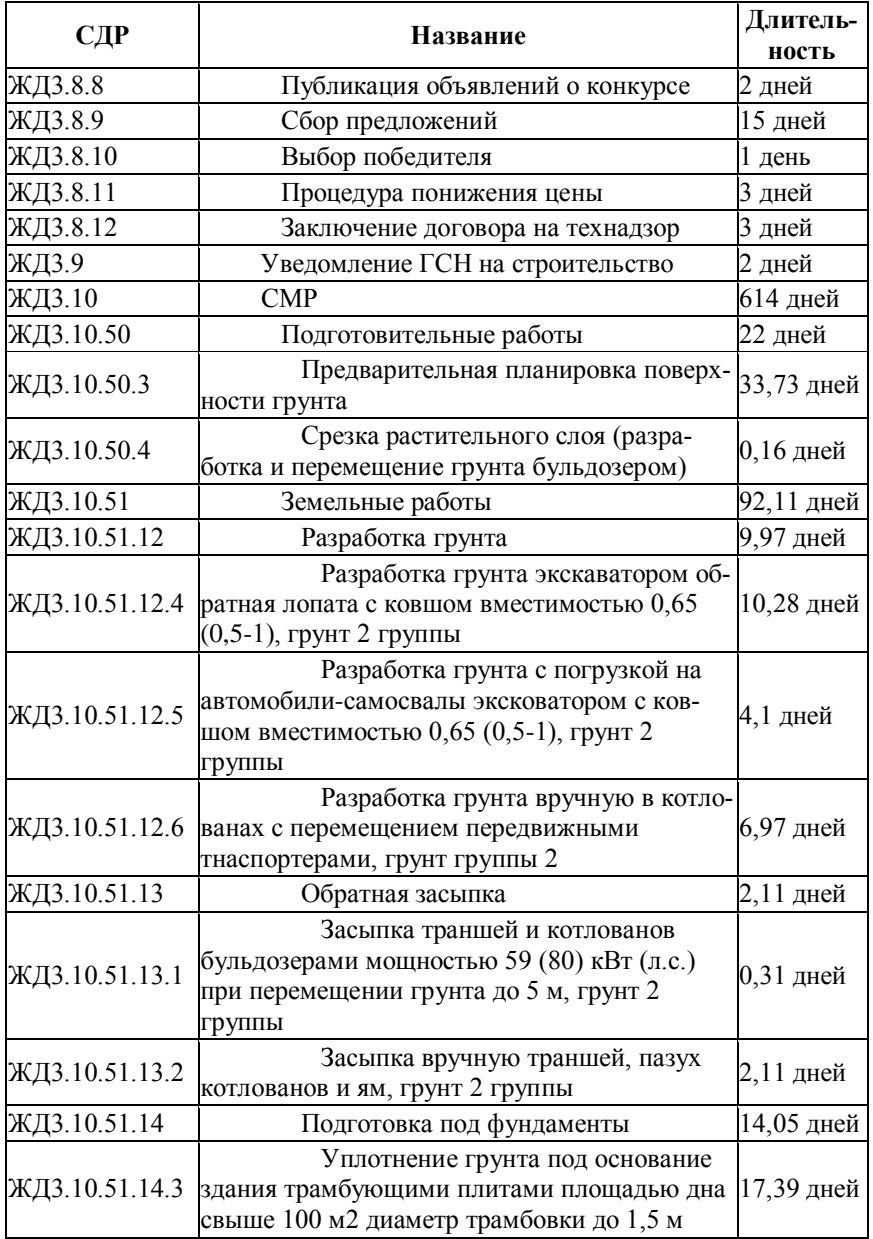

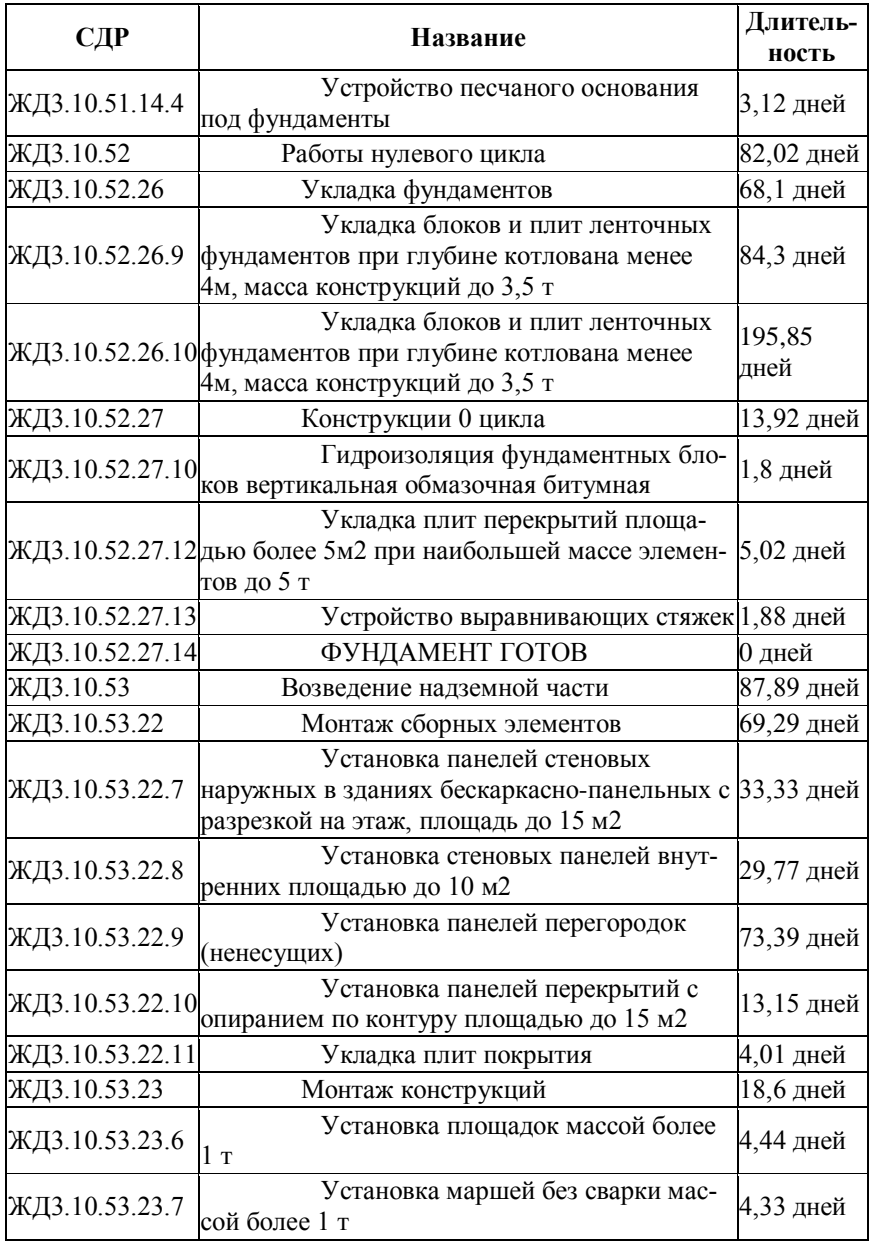

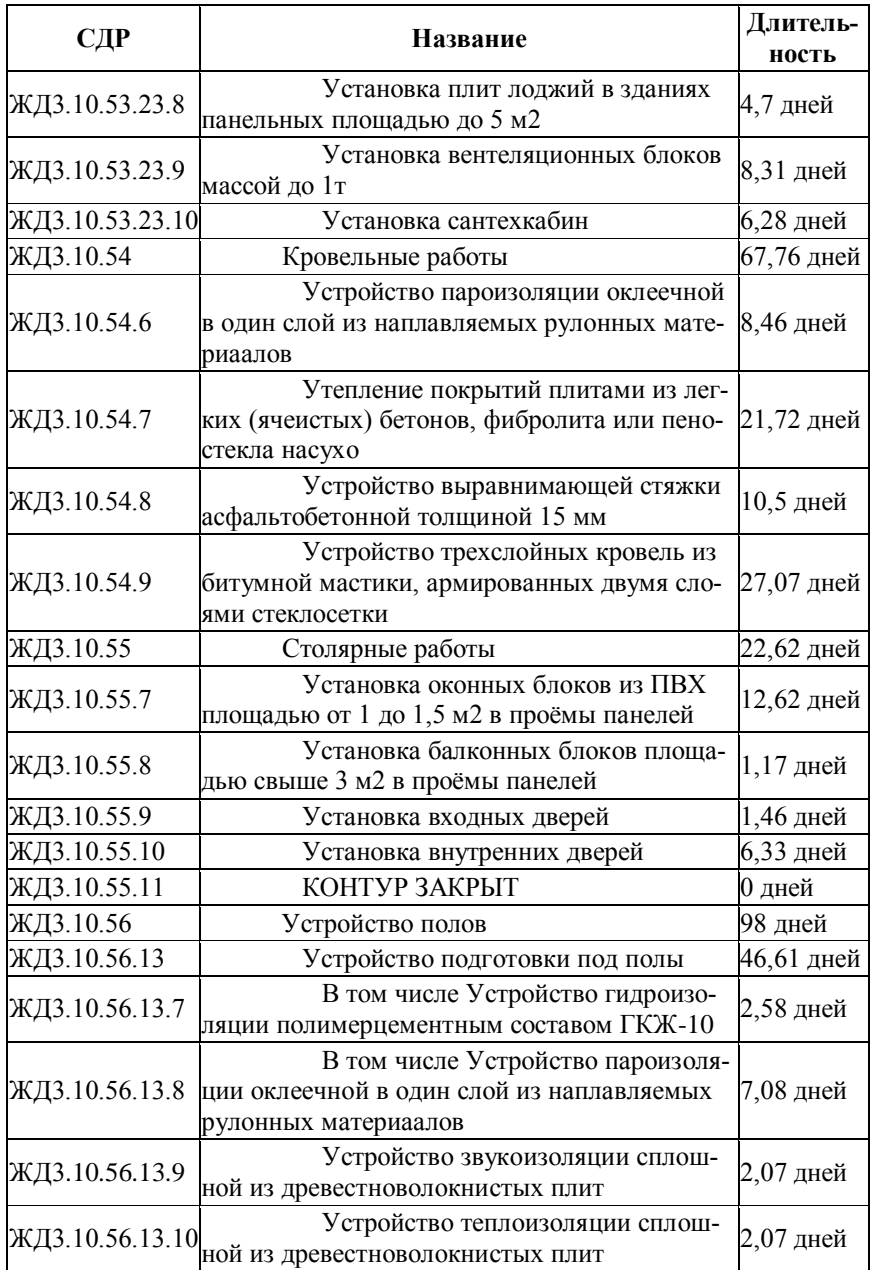

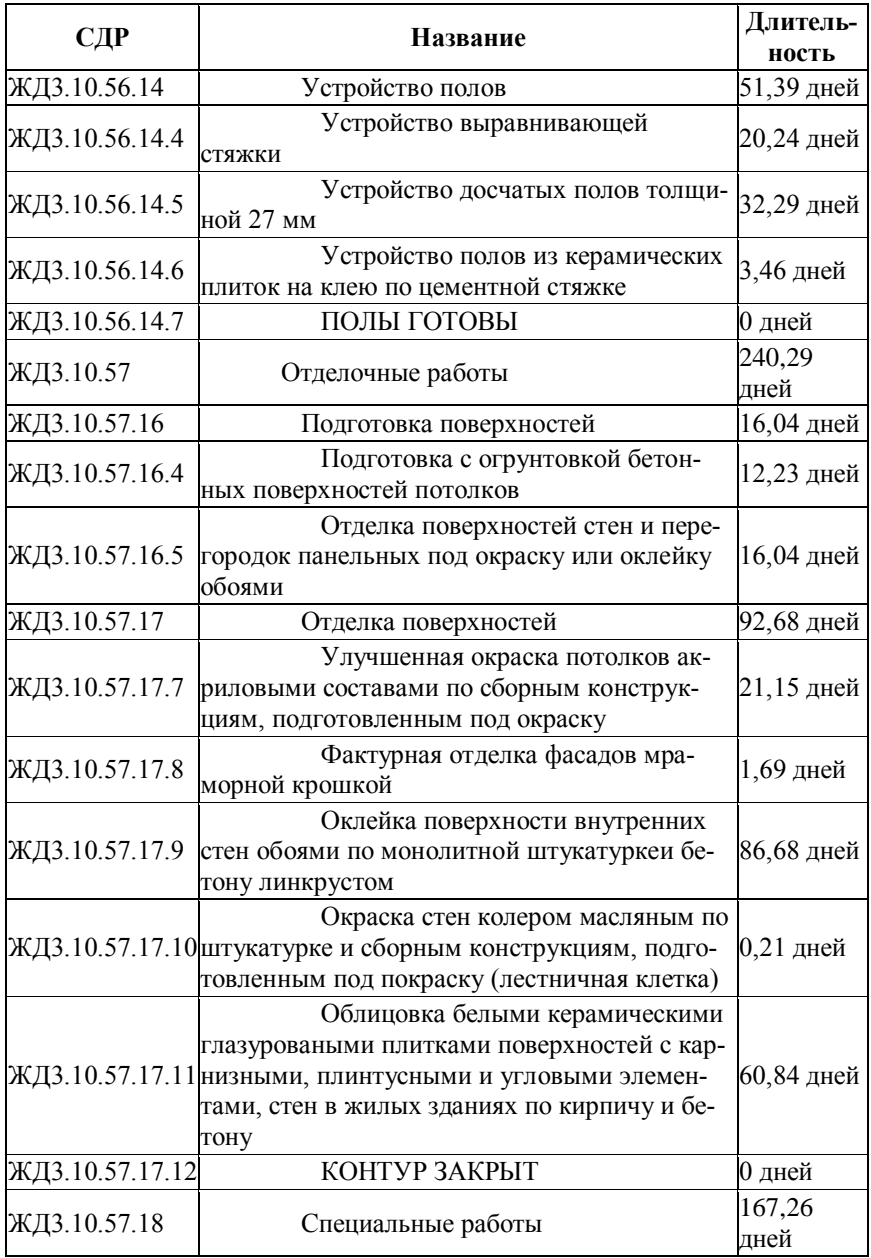

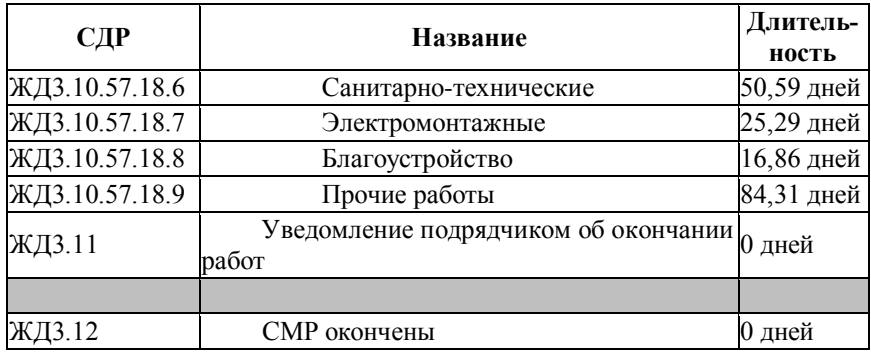

Фрагмент иерархической структуры работ на стадии завершения проекта приведен в таблице 4.

| СДР    | Название                                                    | Длитель-<br>ность |
|--------|-------------------------------------------------------------|-------------------|
| ЖД4    | Завершение                                                  | 87 дней           |
| ЖД4.7  | Приказ о создании приемочной комис-<br>сии                  | 3 дней            |
| ЖД4.8  | Приемка объекта                                             | 15 дней           |
| ЖД4.9  | Подписание акта о сдаче-приемке объ-<br>екта в эксплуатацию | 3 дней            |
| ЖД4.10 | Передача сетей на баланс эксплуатирую-<br>щей организации   | 44 дней           |
| ЖД4.11 | Регистрация объекта недвижимости                            | 22 дней           |
| ЖД4.12 | Гарантийное обслуживание                                    | $0 \mu$ ней       |

Таблица 4 – Иерархическая структура работ проекта (завершение)

Уровни иерархии отражаются в структурной декомпозиции работ (СДР) в виде нумерации и в виде абзацных отступов в названии работ и операций.

Зачастую можно использовать шаблоны типичных пакетов работ и списков операций из предыдущих или аналогичных проектов (например, блок закупок по выбору проектной организации, организации подрядчика в строительной деятельности или инжиниринговой организации).

Параметры операций, при использовании шаблонов, разработанных на лабораторных занятиях, уже могут содержать информацию о ресурсах, трудоемкость, идентифицированные риски, ожидаемые результаты. Шаблоны можно использовать для идентификации типичных контрольных событий проекта.

Метод «набегающей волны», используемый для планирования проекта заключается в поэтапной детализации модели проекта, когда работа на ближайшую перспективу подробно планируется на нижнем уровне ИСР, а планирование работ, предусмотренных на следующие этапы, конкретизируется по мере выполнения работ в текущем периоде. На ранних стадиях стратегического планирования операции могут быть определены на уровне контрольных событий. Данный тип планирования к использованию в курсовой работе допускается в ограниченном виде, только по согласованию с руководителем.

Предполагается использование метода экспертной оценки членами команды и привлекаемыми экспертами, имеющими опыт и навыки детализации работ в данной области. Возможно применение метода контрольного счета – включение в модель проекта низкоуровневых элементов иерархической структуры работ объектов - аналогов, используемых в качестве основы для будущих детальных пакетов работ и планов в условиях недостатка информации на текущем этапе проекта.

На этом этапе разработки модели проекта необходимо создать уникальные коды СДР для новых задач в формате префикса кода – сокращения он названия проекта (ЖД – жилой дом, УЧ1 – участок дороги 1, ТЦ – торговый центр и т.п.). Установить запрет на повторение кода. Обязательно нужно применить кодирование для всех задач проекта.

#### <span id="page-21-0"></span>**4.3.2 Определение последовательности и взаимосвязей операций**

После формирования содержания проекта следует установить последовательность и взаимосвязи операций, что позволит сформировать целостную модель управления проектом.

При создании модели проекта необходимо учитывать обязательные технологические связи и выстраивать логическую последовательность работ.

Следует вводить информацию о работах проекта с учетом логики процессного управления и учитывать правила сетевого планирования:

1. взаимосвязи задаются только на операции проекта - задачи конечного уровня, которые далее не делятся. Все сводные задачи выполняются по мере реализации операций самого нижнего уровня;

2. все операции проекта (кроме первой задачи «Начало проекта») имеют предшественника;

3. все операции проекта (кроме последней задачи «Окончание проекта») имеют последователя.

Связи между операциями могут быть разными: «начало-начало», «окончание – начало», «окончание – окончание»; «начало – окончание». Тип связи студент устанавливает самостоятельно, учитывая технологию строительного производства и требования нормативных актов.

Если прямой взаимосвязи нет, то можно:

- задать другой тип связи;
- задать связь с задержкой или с опережением;

 задать связь через фиктивную задачу (например: «начало проекта», «нулевой цикл завершен», «оборудование установлено», «контур завершен»).

Фиктивные задачи позволяют создать иерархическую структуру работ, сгруппированную в проектно-технологические модули и в группы процессов, обеспечить целостность модели управления проектами.

Задачи проекта могут иметь несколько предшественников и несколько последователей.

В проекте рекомендуется устанавливать контрольные точки. Контрольная точка – это операция с нулевой длительностью, которая выполняет функцию контроля завершенности этапа проекта (рисунок 1). Контрольные точки вводятся для того, чтобы в процессе реализации проекта были выделены отдельные этапы, работы выполнялись комплексно, с получением конкретных результатов, а не растягивались на длительные сроки, контролировать которые проблематично.

# КОНТУР ЗАКРЫТ

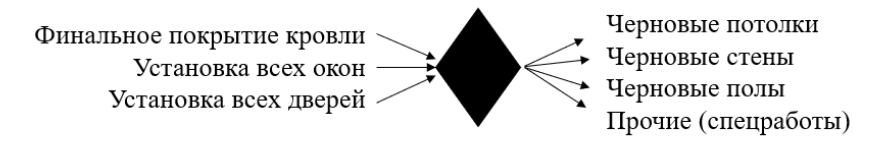

Рис. 1. Пример использования контрольной точки проекта

В целом результат выполнения этой части курсовой работы должен обеспечить создание единой модели проекта. На этом этапе рекомендуется предоставить модель на промежуточную проверку руководителю курсовой работы, для обеспечения качественного выполнения задания.

#### <span id="page-23-0"></span>**4.3.3 Оценка ресурсов операций**

После формирования содержания и установления последовательности и взаимосвязей работ проекта нужно определить ресурсы, необходимые для выполнения работ проекта. Для этого следует сначала создать пул ресурсов, предусмотрев в нем все ресурсы, необходимые для реализации проекта.

Ресурсы проекта в зависимости от их роли и участии в работах проекта делятся на три категории:

- трудовые;
- материальные;
- финансовые затраты.

Те ресурсы, затраты на которые определяются длительностью процесса, относятся к категории «трудовые ресурсы». То есть категория «трудовые ресурсы» учитывает не только труд работников, участвующих в реализации проекта, исходя из количества времени их работы в человеко-часах, но и эксплуатацию строительных машин и механизмов, для которых затраты нормируются в машино-часах. Для этих ресурсов изменение времени работы или часовой ставки оплаты этих ресурсов будет означать изменение затрат проекта. Эти ресурсы получают стоимостную оценку в расчете на человеко-час или машино-час работы.

Ресурсы, которые участвуют в проекте исходя из объема их потребления, включаются в группу «материальные ресурсы». Для этих ресурсов изменение объема их потребления будет означать изменение затрат проекта. Эти ресурсы учитываются в натуральных единицах измерения (тонны, м<sup>3</sup>, м<sup>2</sup>, штуки) и каждая единица объема ресурса имеет свою стоимость.

Группа ресурсов «финансовые затраты» не зависит ни от времени, ни от объема и относится на затраты проекта в фиксированной величине в привязке к конкретной операции. Поэтому указывается «готовой суммой». Таким образом могут учитываться затраты на выделение земельного участка, компенсация землевладельцам и землепользователям, оплата получений разрешений и заключений органов госуправления. Если какие-либо работы планируются выполнять субподрядными строительными организациями, то они тоже могут учитываться в виде финансовых затрат.

Фрагмент пула человеческих ресурсов представлен в таблице 5.

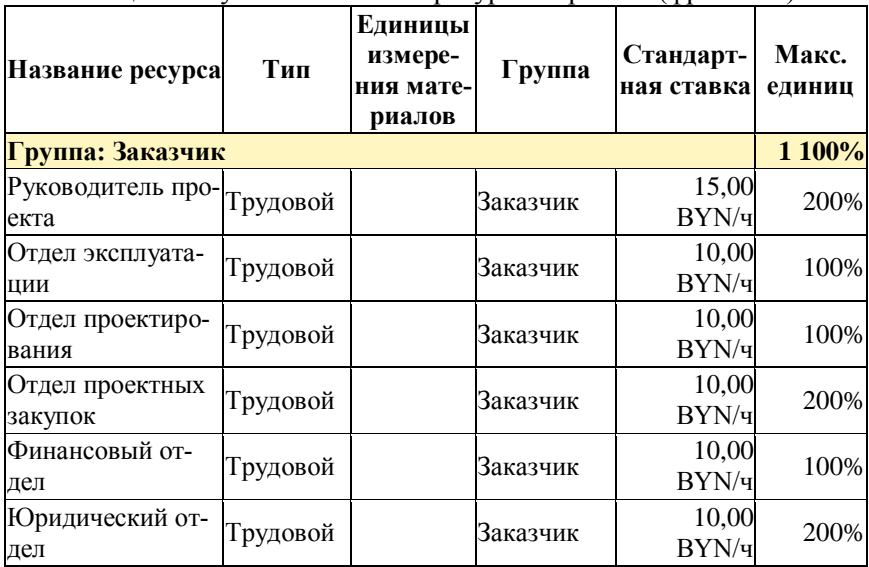

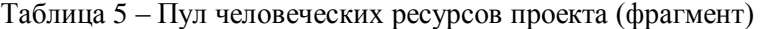

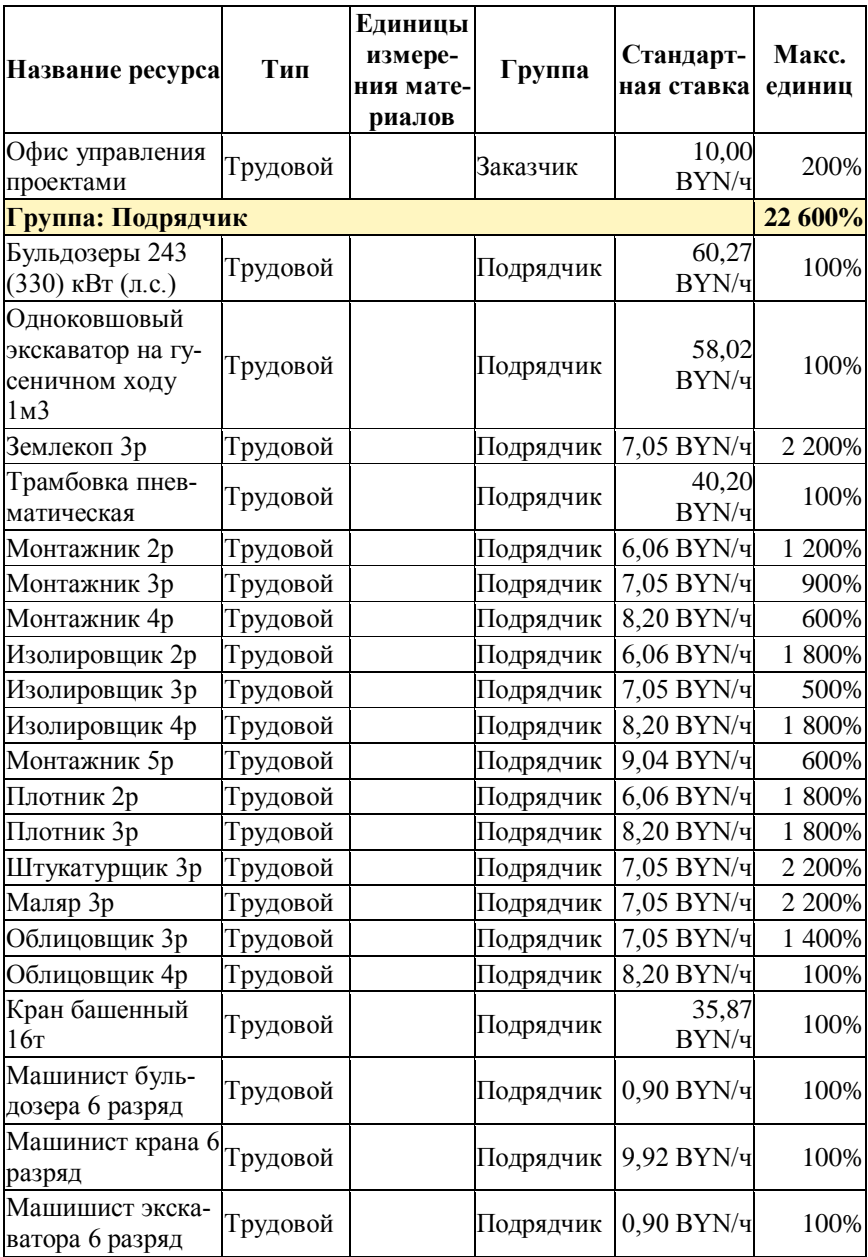

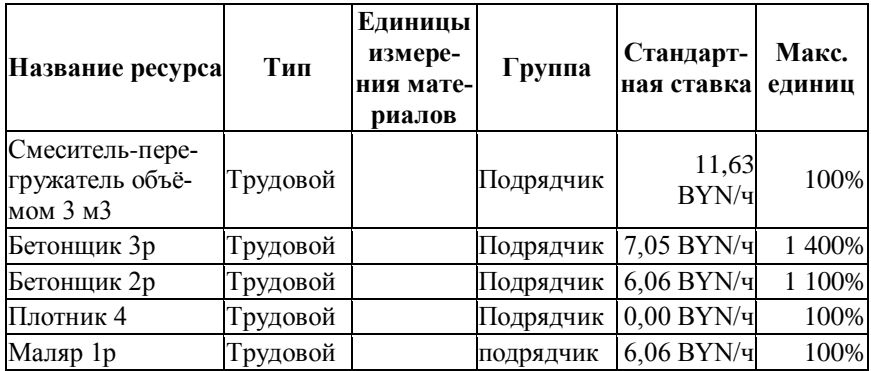

Фрагмент пула материальных ресурсов представлен в таблице 6.

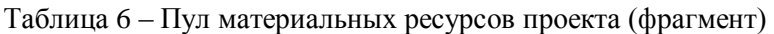

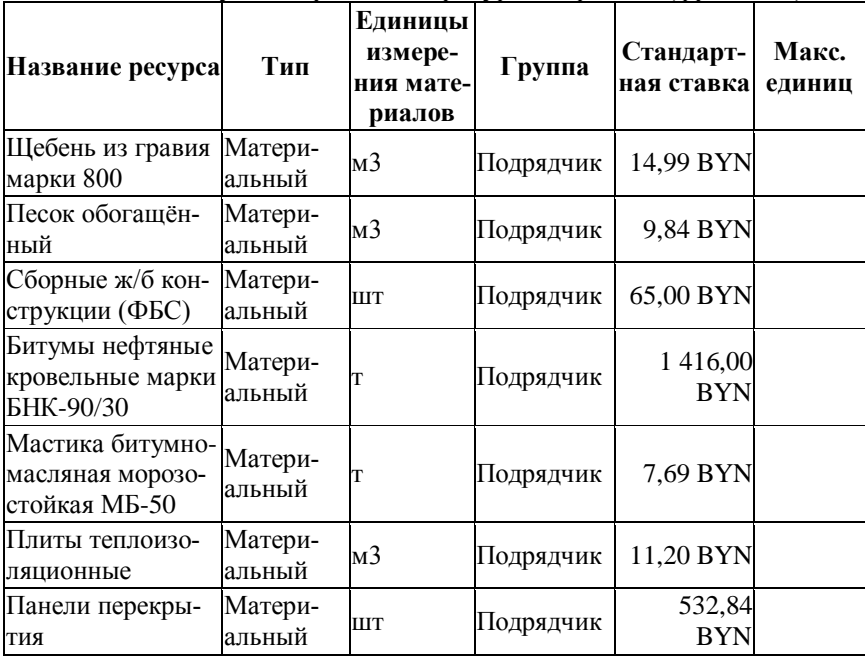

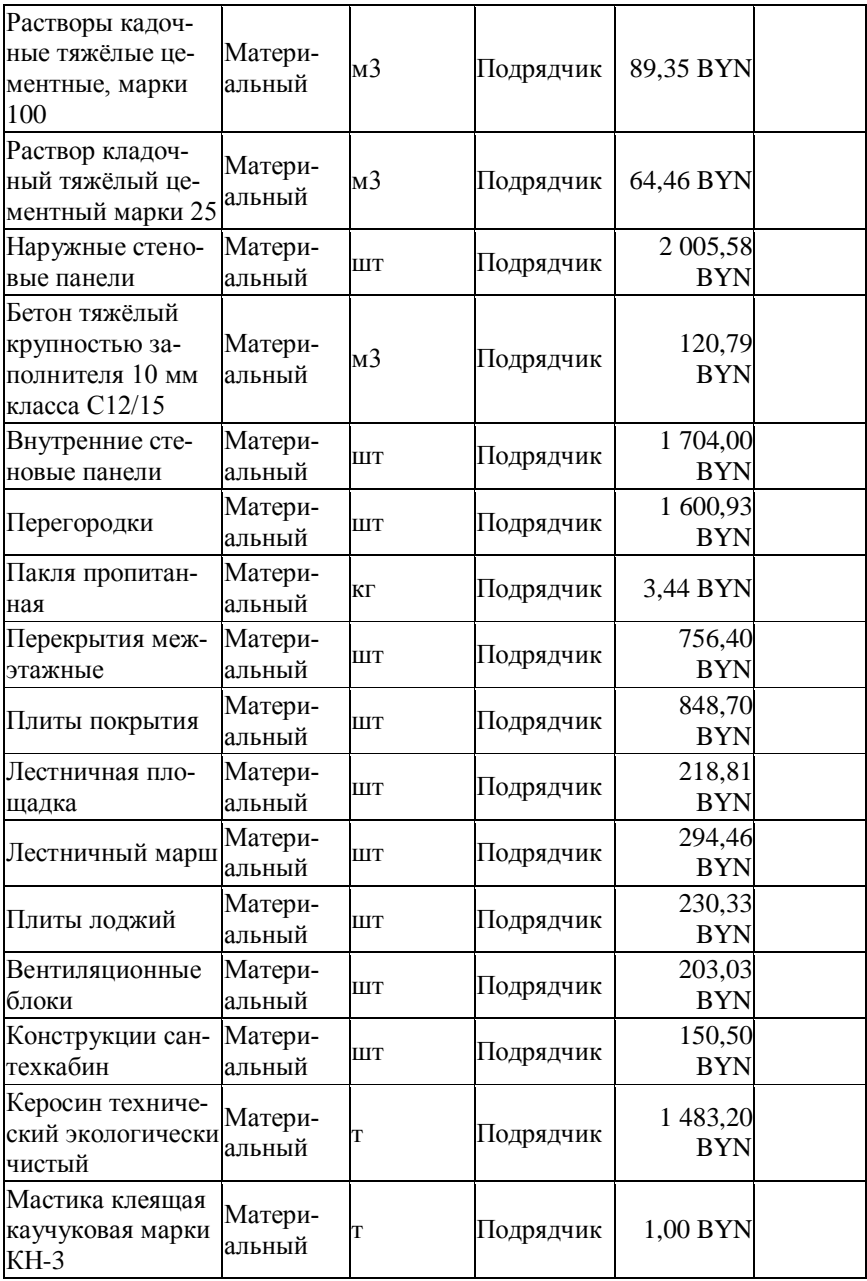

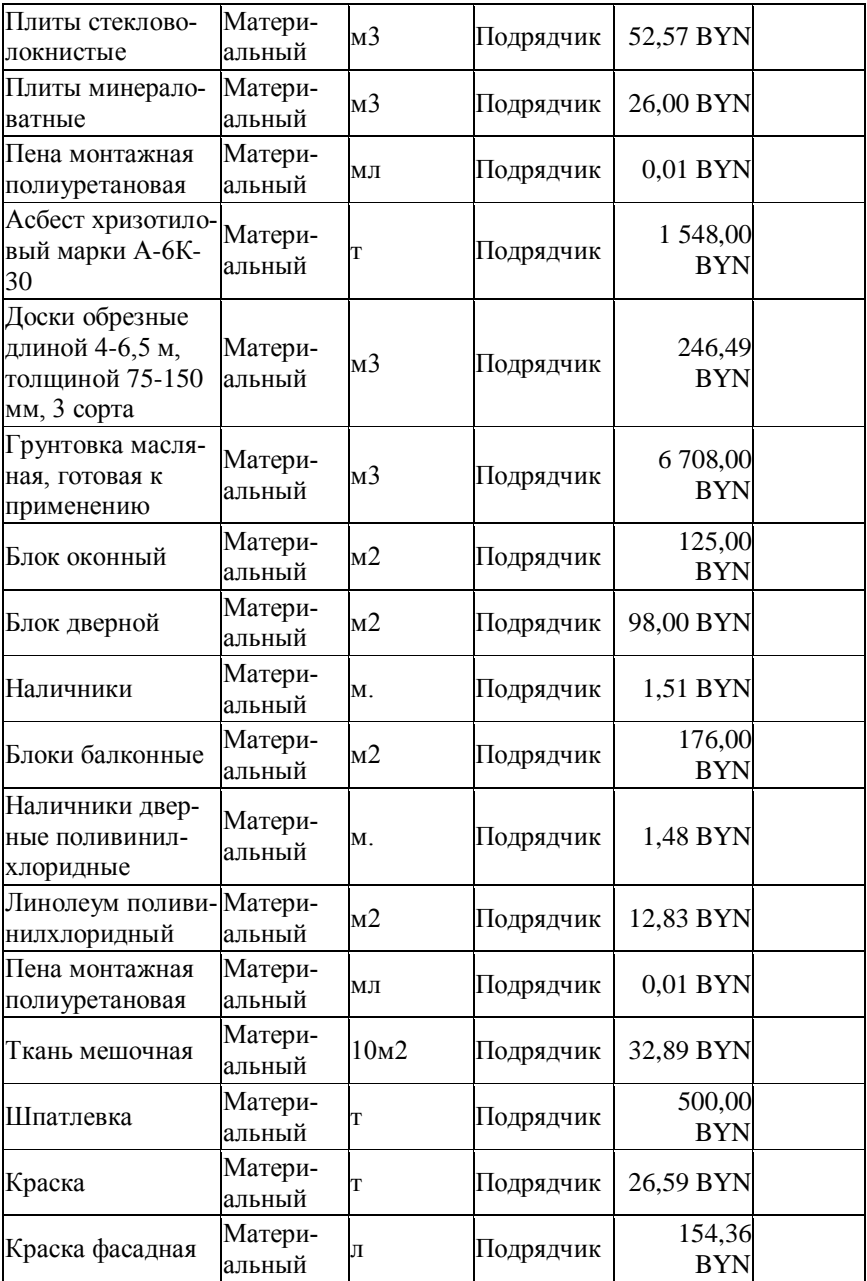

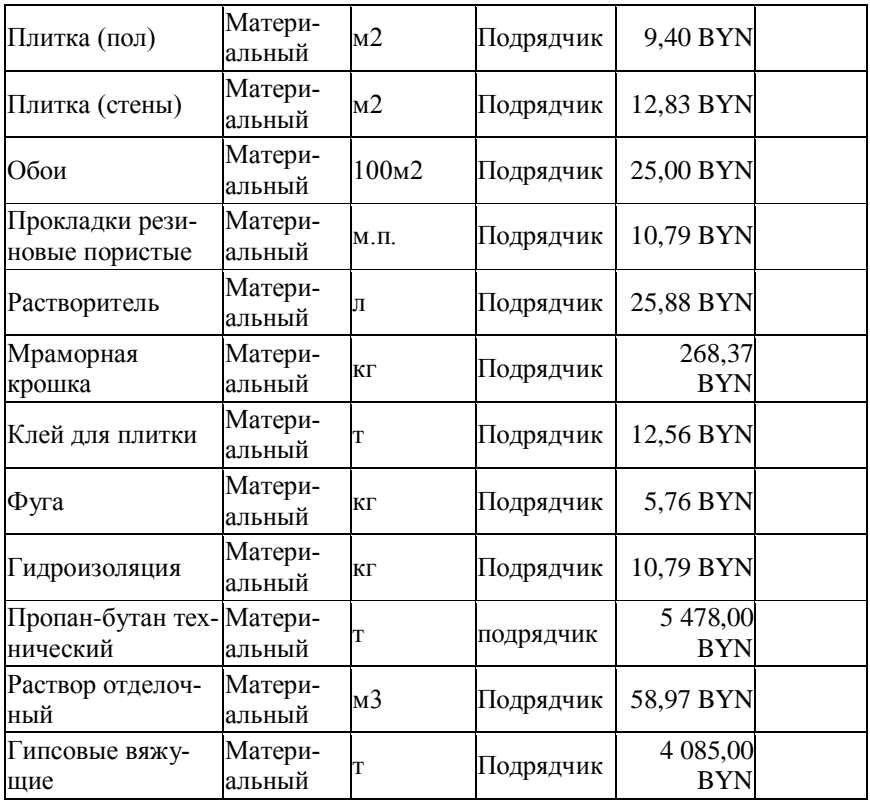

Фрагмент пула затратных ресурсов представлен в таблице 7.

Таблица 7 – Пул затрат проекта (фрагмент)

| Название ресурса                  | Тип | <b>Единицы</b><br>измере-<br>ния мате-<br>риалов | Группа                        | Стандарт-<br>ная ставка | Макс.<br>единиц |
|-----------------------------------|-----|--------------------------------------------------|-------------------------------|-------------------------|-----------------|
| Группа: Сторонние организации     |     |                                                  |                               |                         |                 |
| Проектная органи-Затраты<br>зация |     |                                                  | Сторонние<br>организа-<br>ПИИ |                         |                 |

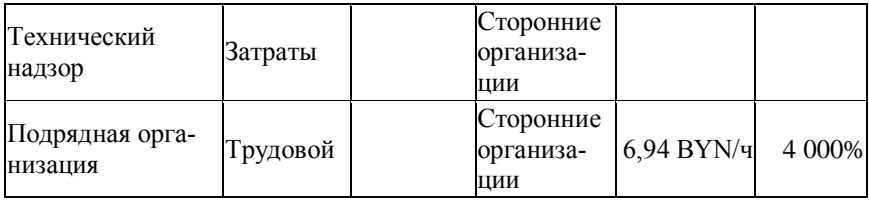

В таблицах «Пул ресурсов» указывается перечень ресурсов, устанавливается их тип, прописываются единицы измерения и ставка стоимости привлечения ресурсов в проект. Ресурсы в пуле ресурсов следует группировать в зависимости от назначения их использования. Пример группировки ресурсов также приведен в таблицах по группам: Заказчик, Подрядчик, Сторонние организации.

Для трудовых ресурсов кроме стандартной ставки привлечения ресурсов необходимо задать ставку на сверхурочное время работы. По этой ставке оцениваются затраты при привлечении трудовых ресурсов к работе в проекте сверх, установленной нормы законодательством нормы времени.

Каждая операция проекта, кроме фиктивных задач и контрольных точек должна быть подкреплена ресурсами, которые обеспечат ее выполнение. Поэтому после того, как создан пул ресурсов, необходимо назначить ресурсы на каждую операцию проекта.

При назначении ресурсов на операции проекта необходимо учесть выполнение следующих правил:

1. Ресурсы задаются только на подзадачи (на конечные операции, которые далее не делятся);

2. Если ресурс выполняет работу, его загрузка составляет 100 % (Макс. единиц =  $100\%$ );

3. Если ресурс контролирует выполнение работы, его загрузка на этой работе составляет 10 % (Макс. единиц = 10%);

4. Если для выполнения операций проекта необходимо использовать несколько человек, то загрузка регулируется величиной процента (если 2 человека, то 200 %, если 3 человека, то 300 % и т.д.).

Назначая ресурсы на каждую операцию, необходимо трудоемкость выполнения работ установить для трудовых ресурсов, количество расхода для материальных ресурсов и величину затраты для финансовых ресурсов.

После завершения процедуры назначения ресурсов на каждую операцию проекта следует сверить общую сумму затрат труда и машино-часов с суммой в ведомости потребности в материально-технических ресурсах. Допускается отклонение, связанное с округлением расчетов в размере не большем чем 10 %.

#### <span id="page-31-0"></span>**4.3.4 Оценка длительности операций**

Планируя реализацию проекта, необходимо определить расчетную длительность операций проекта, которая может быть связана с определенными контрольными событиями, установленными нормативными сроками строительства или директивными сроками реализации всего проекта. Длительность операций должна учитывать продолжительность технологических процессов и регламентированные сроки выполнения административных процедур.

Для оценки длительности операций проекта следует задать 8-ми часовой рабочий день с графиком работы с 09:00 до 18:00, пятидневную рабочую неделю, которая в расписании будет начинаться с понедельника. Длительность устанавливается в днях, а трудозатраты в часах. В стандартном календаре проекта следует установить выходные и праздничные дни и их ежегодное повторение. При необходимости можно создать календарь для двухсменной работы, назначить его на работы, осуществляемые в 2 смены: с 6.00 до 15.00, с 15.00 до 24.00.

Для задач этапа выполнения СМР необходимо установить тип задач «С фиксированными трудозатратами», для задач, связанных с административными процедурами проекта (получение разрешений, заключений и т.п.) – «С фиксированной длительностью», для остальных задач, выполняемых сотрудниками, управляющими проектами (разработка тех. задания на проектирование, бизнес-плана и т.п.) – «С фиксированным объемом ресурсов».

При отсутствии информации о длительности выполнения операций проекта в исходных данных, следует назначить трудозатраты или длительность методом экспертных оценок, оценкой по аналогам либо параметрической оценкой.

После установления типов задач следует переключить все задачи на автоматическое планирование и перейти к анализу получившейся модели проекта.

Длительность операций планируется в «три прохода»: «сверху – вниз», «снизу-вверх» и еще контрольный проход «сверху – вниз».

То есть сначала рассматривается каждая операция проекта и планируется длительность ее выполнения. Длительность подзадач и задач складывается из длительности всех операций, входящих в эти подзадачи и задачи, и учитывает характер связей между отдельными операциями.

После того, как рассмотрены все операции «сверху – вниз», следует оценить срок реализации проекта и рассмотреть все связи и последовательности операций «снизу -вверх», контролируя обоснованность длительности, взаимосвязи, оптимизируя длительность реализации проекта с учетом всех его задач и операций.

Третий, контрольный проход «сверху вниз» призван дать разработчику проекта уверенность в возможности, объективности и достижимости реализации проекта в установленные в нем сроки.

Оптимизация достигается посредством инструментов «сжатия» проекта, базирующихся на варьировании численностью работников и выстраиванием параллельности или последовательности операций проекта.

При определении длительности операций нельзя допускать ситуаций, связанных с недостатком ресурсов для выполнения работ проекта. Сокращение длительности выполнения работ за счет увеличения количества работников должно быть увязано с доступностью трудовых ресурсов, привлеченных для выполнения работ.

Этот этап выполнения курсовой работы является важным, и требует внимательности, вдумчивости и грамотности в оценке длительности, численности работников и рациональности их количества на объекте. Для контроля длительности необходимо сверять продолжительность выполнения работ с ведомостью потребности в материально-технических ресурсах, задающей исходные данные проекта, провести аудит взаимосвязей, выровнять расписание проекта на предмет соответствия нормативным срокам планирования, провести анализ резервов.

Итогом работы должен стать базовый план проекта, учитывающий длительность операций проекта по трудозатратам на выполнение каждого вида работ.

## <span id="page-33-0"></span>**4.3.5 Разработка расписания**

Разработать расписание проекта означает провести анализ проекта с точки зрения недопущения превышения доступности ресурсов. В случае необходимости выравнивания ресурсов следует:

- переназначить выполнение операций на другой ресурс;
- устранить запараллеливание задач.

Корректировка модели расписания проводится с учетом ограниченных или совместно используемых ресурсов. На этом этапе выполнения курсовой работы формируется критический путь реализации проекта и выравнивание ресурсов может привести к изменению критического пути.

Контроль качества модели включает проверку удовлетворения ее следующим требованиям:

все задачи запланированы в автоматическом режиме;

 соблюдена технологическая последовательность выполнения работ и административных процедур;

 на все операции (кроме первой и последней операций) назначены предшественники и последователи;

• нет задач «с разрывами»;

• длительность СМР не имеет отклонений свыше  $\pm$  10% от исходных данных, предусмотренных в ведомости потребности в материально-технических ресурсах.

На этом этапе выполнения курсовой работы следует заполнить таблицу 8 данными из ведомости потребности в материально-технических ресурсах в столбец План.

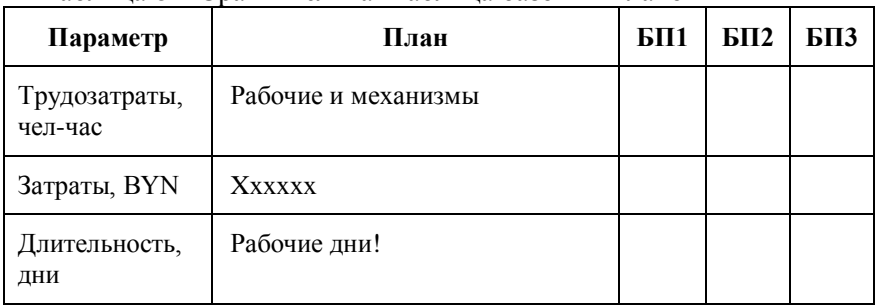

Таблица 8 – Сравнительная таблица базовых планов

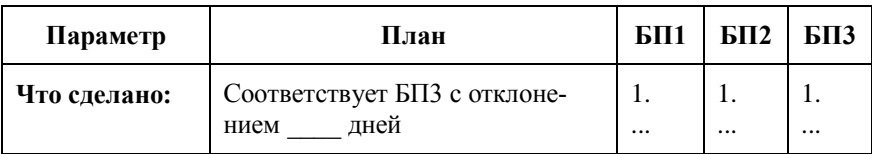

Оптимизация расписания требует рассмотрения альтернативных вариантов реализации проекта. Для этого нужно будет разработать три Базовых плана БП1, БП2 и БП3.

Для начала нужно **сохранить проект как Базовый план 1 (БП1).** После этого следует:

- проанализировать состав работ на предмет соответствия плану;

- проанализировать взаимосвязи на предмет соответствия плану;
- проанализировать ресурсы на предмет соответствия плану;
- проанализировать критический путь;
- выбрать варианты для оптимизации расписания;
- провести «запараллеливание» задач.

Все эти изменения формируют новые параметры проекта, которые нужно занести в таблицу 3 в столбец БП1 и сделать выводы об отклонениях длительности от базовых параметров.

Далее следует **сохранить проект как базовый план 2 (БП2**) и внести в него следующие изменения;

- поставить 24-часовое выполнение работ на самую длинную задачу с определенными ресурсами;

- поменять календарь ресурсов, задействованных в 24-часовой смене.

Задав новые параметры проекта, нужно занести новые результаты в таблицу 3 в столбец БП2 и сделать выводы об отклонениях длительности от базовых параметров.

После этого необходимо создать **Базовый план 3 (БП3**) в котором следует;

- задать отпуск рабочих на 1 неделю во время их работы;

- задать выполнение работ по благоустройству территории и наружную отделку фасадов не в зимний период.

Параметры проекта БП3 также нужно занести в таблицу 3 в столбец БП3 и сделать выводы об отклонениях длительности от базовых параметров.

На последнем этапе нужно:

- задать систему индикаторов по задачам, имеющим отклонение по длительности;

- отобразить временной резерв на диаграмме Ганта.

Анализ вариантов реализации проекта пот рем базовым планам, в сравнении их между собой позволяет выбрать сценарий реализации проекта, обеспечивающий удовлетворение требований всех заинтересованных сторон.

При защите курсовой работы студенту надо будет на трех базовых планах показать, как те или иные условия влияют на длительность реализации проекта.

#### <span id="page-35-0"></span>**4.3.6 Контроль расписания**

Для того, чтобы выполнить задание по контролю расписания проекта следует задать выполнение задач до даты защиты курсовой работы. После этого по модели проекта нужно определить отклонения начала /окончания проекта от Базового плана, отобразить задачи, находящиеся на критическом пути, отследить отклонение сроков, показать общий резерв времени по проекту.

Для осуществления контроля расписания проекта необходимо запланировать действия по обеспечению контроля качества и действия по сдаче-приемке результатов проекта и отобразить на графике контрольные точки и резервы времени по ним.

В модели проекта нужно создать блок «Мониторинг и контроль», в котором запланировать контрольные точки проекта, задачи-вехи, и взаимоувязанные в цепочку событий на критическом пути операции:

 поставка ферм, панелей перекрытия или других крупных капиталообразующих конструкций (за 1 неделю до установки);

 аванс подрядчику-монтажнику (на дату начала монтажа конструкций), в размере, соответствующем стоимости этих конструкций;

 установка оборудования и пусконаладочные работы (после контур закрыт) в размере стоимости оборудования с учетом пусконаладочных работ.

Дополнительно следует рассмотреть вариант работ без ПНР, построить временную шкалу по примеру, приведенному в приложении 4 и сделать выводы по результатам этой работы.

Фрагмент оформления блока мониторинга и контроля приведен в таблице 9.

| СДР   | Название                        | Длитель-<br>ность |
|-------|---------------------------------|-------------------|
| ЖД7   | Блок мониторинг и контроль      | 583,91<br>дней    |
| ЖД7.1 | Поставка панелей покрытий       | $0 \text{$        |
| ЖД7.2 | Аванс подрядчику-монтажнику     | 0 дней            |
| ЖД7.3 | Установка и ПНР на оборудование | $0 \mu$ ней       |

Таблица 9 – Блок мониторинга и контроля проекта

#### <span id="page-36-0"></span>**4.3.7 Управление закупками проекта**

Для управления закупками проекта следует создать сводную задачу и в рамках подзадач и операций проекта запланировать проведение процедур и контроль плана закупок. Здесь необходимо предусмотреть требования к обеспечению проекта внешними ресурсами, запланировать закупку работ путем проведения процедуры торгов, (создать задачу длительностью 1 месяц по заключению договора с подрядчиком не позднее чем за 2 недели до начала производства строительных работ.

В этом же разделе нужно запланировать еще одну процедуру закупки через переговоры, длительностью 10 рабочих дней и создать задачу длительностью 3 дня для закупки самого дорогого материала не позднее чем за 2 недели до его установки.

После этого следует перенести стоимость материала в блок закупок и вписать операции в модель проекта путем назначения соответствующих взаимосвязей.

Фрагмент оформления блока закупок приведен в таблице 10.

Таблица 10 – Блок закупок проекта

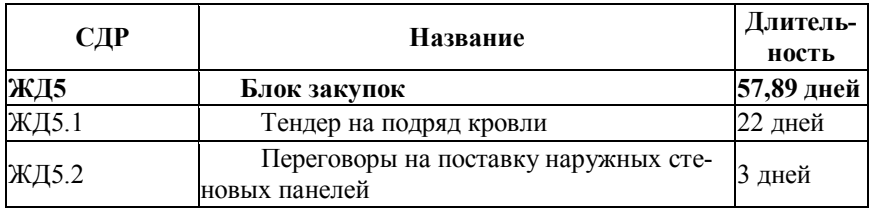

## <span id="page-37-0"></span>**4.3.8 Управление стоимостью проекта. Формирование бюджета проекта**

Стоимость операций проекта формируется на основании данных о ресурсах проекта, поэтому стоимость всего проекта определяется суммированием затрат на операции. В курсовой работе следует сравнить затраты проекта со среднестатистическими затратами на строительство.

Проанализировать затраты на 1 м<sup>2</sup> общей площади объекта, сделать вывод о затратах на реализацию проекта, проанализировать структуру затрат проекта и отобразить бюджет проекта по этапам его реализации и стоимости ресурсов.

# <span id="page-37-1"></span>**4.3.9 Управление коммуникациями проекта. Планирование коммуникаций**

Для решения задач управления коммуникациями следует создать в модели проекта отдельный блок «Коммуникации» и в этом блоке следует запланировать совещания-планерки на объекте каждый вторник длительностью 1 час. Запланировать совещания у заказчика 1 раз в месяц 25-го числа длительностью 2 часа, добавить адрес и карту местности, прикрепить указания в виде заметок, а также назначить исполнителей.

Фрагмент оформления блока коммуникаций приведен в таблице 11.

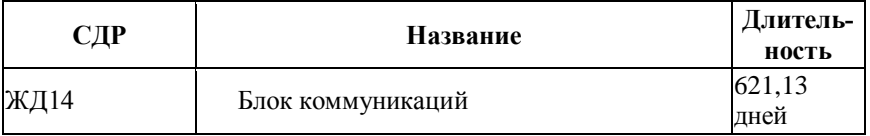

Таблица 11 – Блок коммуникаций проекта

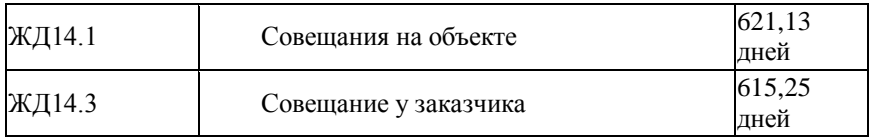

#### <span id="page-38-0"></span>**4.3.10 Управление рисками проекта**

Для того, чтобы риски проекта не срывали сроки дачи объектов в эксплуатацию, необходимо заложить буфер времени на выполнение СМР. Буфер времени имеет длительность, равную 10% от длительности стадии (целое число дней по правилам округления). Для буфера времени следует установить взаимосвязь с предшествующей и последующей задачами, задать особый формат отрезков буфера. Этот временной резерв следует отобразить на диаграмме Ганта и добавить буфер на временную шкалу.

Необходимо проверить, чтобы в плане не было задач или фаз с отрицательным резервом, потому что наличие таких задач свидетельствует об ошибках в плане проекта. Отрицательный временной резерв может образоваться, если задача заканчивается после крайнего срока или если нарушены даты ограничений у соседних с ней задач.

Фрагмент оформления рисков проекта приведен в таблице 12.

| $C$ ДР | Название     | Длитель-<br>ность |
|--------|--------------|-------------------|
| ЖДЗ.14 | Буфер на СМР | 43 дней           |

Таблица 12 – Риски проекта

### <span id="page-38-1"></span>**4.3.11 Формирование отчетов по проекту с помощью программного обеспечения**

По итогам разработки модели проекта следует создать отчеты о состоянии и ходе проекта в соответствии с требованиями заинтересованной стороны (1 пользовательский, 1 наглядный, 1 виртуальный). Создать 3 уникальных отчета для анализа сроков выполнения проекта, ресурсов проекта и денежных потоков проекта.

Кроме того, на финальном этапе разработки курсового проекта следует проверить проект на соответствие следующим правилам:

1. читаемость – все элементы должны быть видны на листе «невооруженным глазом»;

2. достаточность – информация должна показывать модель и не быть излишней;

3. грамотность – проверить на работу на отсутствие описок и ошибок.

Отчеты должны отражать все этапы работы, раскрывать сущность управления проектами, быть пронумерованы и описаны в работе.

#### **4.4 Заключение**

<span id="page-39-0"></span>Сделать развернутый вывод о проведенной работе и ее результатах. Объем – 2-3 страницы с указанием конкретных результатов курсовой работы.

#### **4.5 Список использованных источников**

<span id="page-39-1"></span>Рекомендуется к рассмотрению и упоминанию следующий список источников:

1. ГОСТ Р 54869-2011 Проектный менеджмент. Требования к управлению проектом. – Введ.2011-12-22. – М.: Стандартинформ, 2011.

2. ГОСТ Р 54870-2011 Проектный менеджмент. Требования к управлению портфелем проектов. – Введ.2011-12-22. – М.: Стандартинформ, 2011.

3. ГОСТ Р 54871-2011 Проектный менеджмент. Требования к управлению программой. – Введ.2011-12-22. – М.: Стандартинформ, 2011.

4. ГОСТ Р ИСО 10006-2005 Руководство по менеджменту качества при проектировании. - Введ.2005-09-06. – М.: Стандартинформ, 2005.

5. ГОСТ Р ИСО 21500-2014 Руководство по проектному менеджменту. - Введ.2014-10-26. – М.: Стандартинформ, 2014.

6. О мерах совершенствования строительной деятельности: Указ Президента Респ. Беларусь от 14.01.2014 № 26 // Консультант Плюс: Версия Проф. Технология 3000 [Электронный ресурс] / ООО «ЮрСпектр». – М., 2023.

7. СТБ ISO 21500-2015 Руководство по менеджменту проекта – Введ. 2015-08-28. – Мн.: Госстандарт, 2016.

8. СТБ 2529-2018. Управление инвестиционными проектами – Введ. 01.03.2016. – Минск : РУП «Белстройцентр», 2018. – IV, 62 с

9. ТКП 45-1.02-298-2014\* Предпроектная (предынвестиционная) документация. Состав, порядок разработки и утверждения - Введ. 2014-07-14. – Мн.: Минстройархитектуры, 2015.

10. Руководство к Своду знаний по управлению проектами (Руководство РМВОК®). Пятое издание / Американский национальный стандарт ANCI/PMI 99-001-2013 - Project Management Institute, Inc., Four Campus Boulevard, Newtown Square, PA 19073-3299 USA - 614 c.

11. Руководство к Своду знаний по управлению проектами (Руководство PMBOK). 6-е изд – Пер. с англ. – М.: Олимп – Бизнес, 2016. – 974 с.: ил. – ISBN 978-5-9693-0402-4.

12. Руководство к Своду знаний по управлению проектами (Руководство PMBOK). 7-е изд – Пер. с англ. – М.: Олимп – Бизнес, 2021. – 756 с.: ил. – ISBN 978-5-9693-0402-4.

13. Расширение для строительной отрасли. Руководство к своду знаний по управлению проектам. – Пер. с англ. – М.: Олимп – Бизнес, 2015. – 232 с.: ил. – ISBN 978-5-9693-0286-0.

14. Павлов А. Управление проектами на основе стандарта PMI РМВОК. Изложение методологии и опыт применения – М.: «Бином»,  $2014. - 272$  c.

15. Просницкий, А. Управление проектами в Microsoft Project Server 2010. Самоучитель [2011, PDF, RUS] Режим доступа http://rutracker.org/forum/viewtopic.php?t=3848532.

16. Лич, Л. Вовремя и в рамках бюджета: Управление проектами по методу критической цепи / Л. Лич. – М.: Альпина Паблишер, 2016. - 352 c.

17. Ньютон, Р. Управление проектами от А до Я / Р. Ньютон / М.: Альпина Паблишер, 2016. – 180 c.

18. Балашов, А.И. Управление проектами: Учебник и практикум для СПО / А.И. Балашов, Е.М. Рогова, М.В. Тихонова и др. / Люберцы: Юрайт, 2016. - 383 c.

19. Верзух, Эрик Управление проектами: ускоренный курс по программе MBA / Эрик Верзух. - М.: Вильямс, 2015. - 480 c.

20. Иванов, В. /Изучение практического применения Microsoft Project за 1 день методом сквозного примера / Режим доступа http://www.microsoftproject.ru/articles.phtml?aid=475.

21. Инструкция о порядке оказания инженерных услуг в строительстве: Пос. Мин-ва архитектуры и строительства Респ. Беларусь от 08.12.2004г. № 27 // Консультант Плюс: Версия Проф. Технология 3000 [Электронный ресурс] / ООО «ЮрСпектр». – М., 2023

22. Бараненко, С.П. Управление проектами: Учебно-методический комплекс / С.П. Бараненко / М.: АП Наука и образование, 2014. - 244 c.

23. Гонтарева, И.В. Управление проектами / И.В. Гонтарева, Р.М. Нижегородцев, Д.А. Новиков / М.: КД Либроком, 2014. – 384 c.

24. Керцнер, Г. Стратегическое управление в компании. Модель зрелого управления проектами. / Г. Керцнер / М.: ДМК, 2014. - 320 c.

25. Коваленко, С.П. Управление проектами: Практическое пособие / С.П. Коваленко / Мн.: Тетралит, 2013. - 192 c.

26. Ларсон, Э.У. Управление проектами: Учебник / Э.У. Ларсон, К.Ф. Грей; Пер. с англ. В.В. Дедюхин / М.: ДиС, 2013. - 784 c.

27. Попов, Ю.И. Управление проектами: Учебное пособие / Ю.И. Попов, О.В. Яковенко / М.: НИЦ ИНФРА-М, 2013. - 208 c.

28. Альбом схем, определяющий последовательность действий при осуществлении инвестиционного проекта в строительстве, раскрывающих основные стадии этого процесса и установленные законодательством требования, соблюдение которых обязательно при прохождении этих стадий: Пост. Мин-ва архитектуры и строительства Респ. Беларусь от 19.03.2018 № 14 // Консультант Плюс: Версия Проф. Технология 3000 [Электронный ресурс] / ООО «ЮрСпектр».  $- M<sub>.,</sub> 2023.$ 

<span id="page-42-0"></span>Графическая часть курсовой работы должна быть выполнена в объеме не менее 2-х листов формата А3, на которых приводится:

1. Диаграмма Ганта всего проекта в вертикальной ориентации листа, обеспечивающая прочтение информации, приведенной в диаграмме. Допускается свертывание группы задач «Совещания». На диаграмме должна быть показана функция отслеживания базового плана 1 (БП1). На диаграмме Ганта должны быть отображены следующие колонки: СДР, Название задачи, % завершения, Длительность, Начало, Окончание. Без легенды, добавить колонтитулы (ФИО) на 1 странице формата А3. Пример листа графической части в приложении 5 к данным методическим указаниям.

2. Сетевой график, свернутый по ПТМ в горизонтальной ориентации листа. Разместить на 1 странице формата А3. Пример приведен – в приложении 6 к данным методическим указаниям.

Ссылки на приложения должны быть приведены по тексту курсовой работы. Допускается выносить в приложения и иные графические материалы с ссылкой на них по тексту.

Приложение 1. Пример оформления титульного листа

# <span id="page-43-0"></span>МИНИСТЕРСТВО ОБРАЗОВАНИЯ РЕСПУБЛИКИ БЕЛАРУСЬ БЕЛОРУССКИЙ НАЦИОНАЛЬНЫЙ ТЕХНИЧЕСКИЙ УНИВЕРСИТЕТ

### Строительный факультет **Кафедра «Экономика, организация строительства и управление недвижимостью»**

# **Курсовая работа** по дисциплине «**Управление проектами в строительстве**» на тему:

**Модель управления проектом строительства объекта:**

**«\_\_\_\_\_\_\_\_\_\_\_\_\_\_\_\_\_\_\_\_\_\_\_\_\_\_\_\_\_\_\_\_\_\_\_\_\_\_\_\_\_\_\_\_\_\_\_\_\_\_\_\_»**

*(название объекта)*

#### **Выполнил:**

студент гр.\_\_\_\_\_ \_\_\_\_\_\_ В.В. Васильев *(подпись студента)*

Дата сдачи: \_\_.\_\_.202\_г.

# **Руководитель:**

к.э.н., доцент О.С. Голубова *(подпись преподавателя)*

#### <span id="page-44-0"></span>Приложение 2. Пример бланка задания для курсового проектирования

# БЕЛОРУССКИЙ НАЦИОНАЛЬНЫЙ ТЕХНИЧЕСКИЙ УНИВЕРСИТЕТ

#### Факультет строительный

Утверждаю Заведующий кафедрой \_\_\_\_\_\_\_\_\_\_\_\_\_\_ *Голубова О.С. (подпись) (фамилия, инициалы)* «\_\_» \_\_\_\_\_\_\_ 202 г.

Задание на курсовую работу

Обучающемуся

*(фамилия, имя собственное, отчество)*

 $\Gamma$ руппа  $\Gamma$ 1. Тема *Разработка модели управления проектом строительства объекта « \_\_\_\_\_\_\_\_\_\_\_\_\_\_\_\_\_\_\_\_\_\_\_\_\_\_\_\_\_\_\_\_\_\_\_\_\_\_\_\_\_\_\_\_\_\_\_\_\_\_\_\_\_\_\_\_\_\_\_\_\_ »*

*наименование объекта*

2. Сроки сдачи законченного проекта *\_\_.\_\_.202\_* 

*(дата начала семестра)*

3. Исходные данные для *курсовой работы*

Организационный план по строительству здания: \_\_\_\_\_\_\_\_\_\_\_\_\_\_\_\_\_\_\_\_

4. Содержание пояснительной записки (перечень вопросов, которые подлежат разработке).

\_\_\_\_\_\_\_\_\_\_\_\_\_\_\_\_\_\_\_\_\_\_\_\_\_\_\_\_\_\_\_\_\_\_\_\_\_\_\_\_\_\_\_\_\_\_\_\_\_\_\_\_\_\_\_\_\_\_\_\_\_\_\_ \_\_\_\_\_\_\_\_\_\_\_\_\_\_\_\_\_\_\_\_\_\_\_\_\_\_\_\_\_\_\_\_\_\_\_\_\_\_\_\_\_\_\_\_\_\_\_\_\_\_\_\_\_\_\_\_\_\_\_\_\_\_\_ \_\_\_\_\_\_\_\_\_\_\_\_\_\_\_\_\_\_\_\_\_\_\_\_\_\_\_\_\_\_\_\_\_\_\_\_\_\_\_\_\_\_\_\_\_\_\_\_\_\_\_\_\_\_\_\_\_\_\_\_\_\_\_

*Введение*

*Глава 1. Программное обеспечение для управления проектами в строительстве Глава 2. Описание объекта строительства.*

*Глава 3. Модель управления проектом строительства.*

*3.1. Определение состава операций. Создание иерархической структуры работ.*

*3.3. Определение взаимосвязей (последовательности) операций.*

*3.3. Оценка человеческих ресурсов операций.*

*3.4. Оценка материальных ресурсов операций.*

*3.5. Оценка длительности операций.*

*3.6. Разработка расписания.*

*3.7. Контроль расписания.*

*3.8. Управление закупками проекта.*

*3.9. Управление стоимостью проекта.* 

*3.10. Управление коммуникациями проекта.* 

*3.11. Управление рисками проекта*

*3.12. Формирование отчетов по проекту с помощью программного обеспечения. Заключение.*

*Список использованных источников.*

*Приложение 1. Модель управления проектом строительства (Диаграмма Ганта). Приложение 2. Сетевой график проекта.*

5. Перечень графического материала (с точным указанием обязательных чертежей и графиков).

*1. Модель управления проектом строительства (Диаграмма Ганта).*

*2. Сетевой график проекта.*

6. Дата выдачи задания « » 202 г. *(дата начала семестра)*

7. Примерный календарный график выполнения *курсовой работы (указать: курсовая работа или курсовую работы)* с указанием срока выполнения и трудоемкости отдельных этапов:

*1. Разработка 1 раздела \_\_.\_\_.202\_ - \_\_.\_\_.202\_ Трудоемкость - 20% 2. Разработка 2 раздела \_\_.\_\_.202\_ – \_\_.\_\_.202\_ Трудоемкость - 30% 3. Разработка 3 раздела \_\_.\_\_.202\_ – \_\_.\_\_.202\_ Трудоемкость - 30% 4. Составление приложений. \_\_.\_\_.202\_ – \_\_.\_\_.202\_ Трудоемкость - 10% 5. Оформление работы. \_\_.\_\_.202\_ – \_\_.\_\_.202\_ Трудоемкость - 10%*

Руководитель \_*курсовой работы*\_ \_\_\_\_\_\_\_\_\_\_\_\_\_\_\_\_ \_\_\_\_\_\_\_\_\_\_\_\_\_\_\_

*(подпись) (фамилия, инициалы)*

Подпись обучающегося

*(подпись) (фамилия, инициалы)*

Дата « $\rightarrow$  202 г. *(дата начала сессии)*

<span id="page-46-0"></span>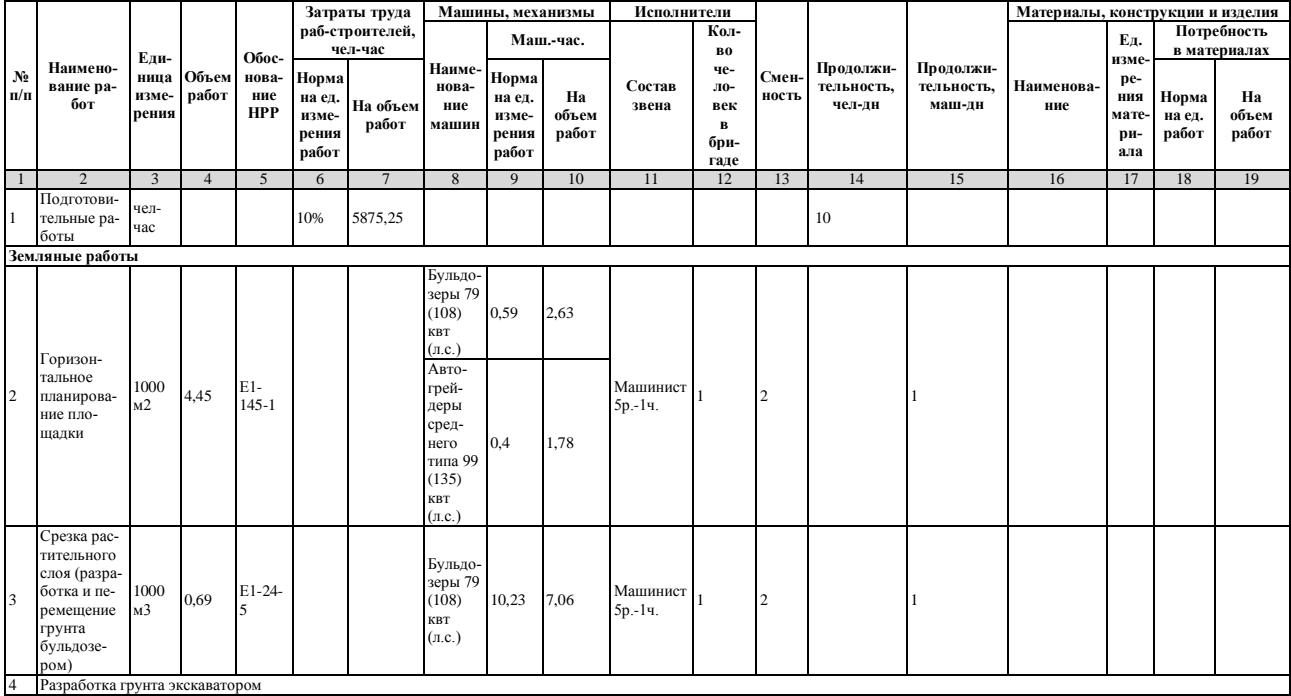

# **Приложение 3. Ведомость потребности в материально-технических ресурсах (фрагмент)**

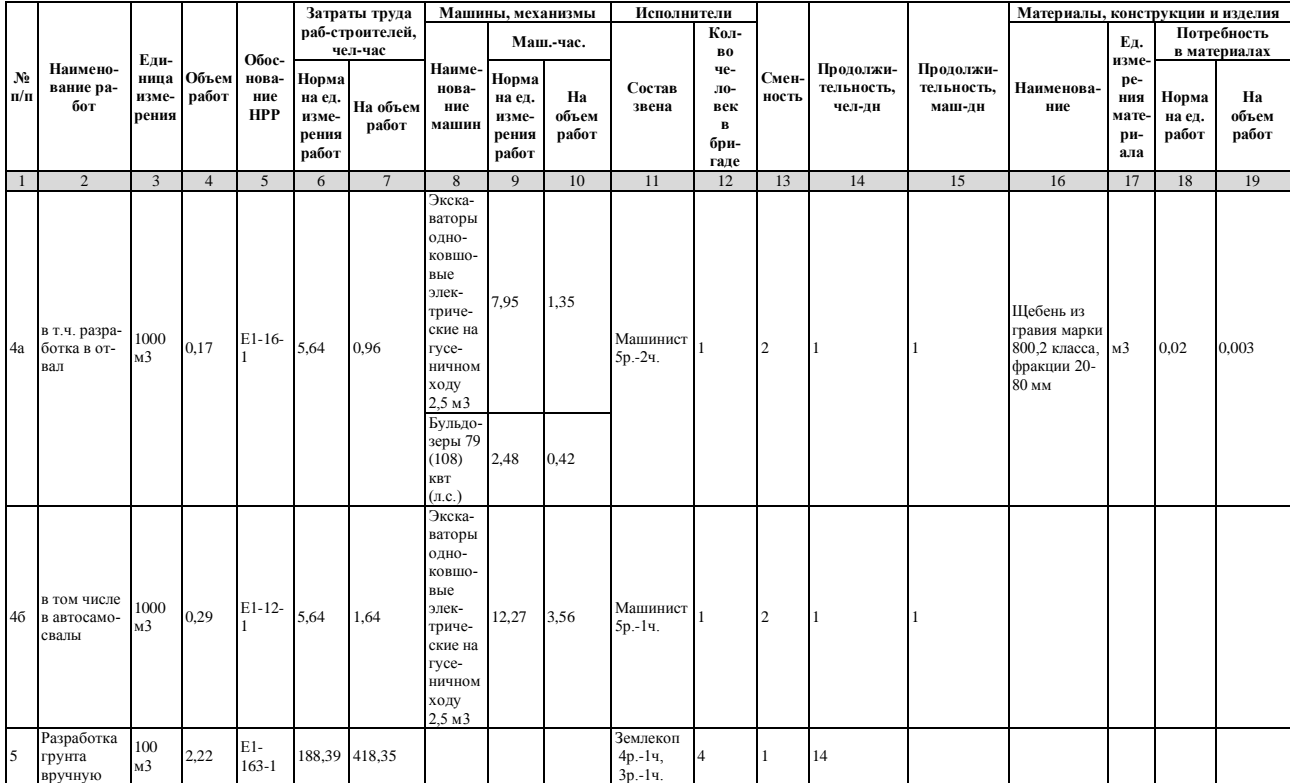

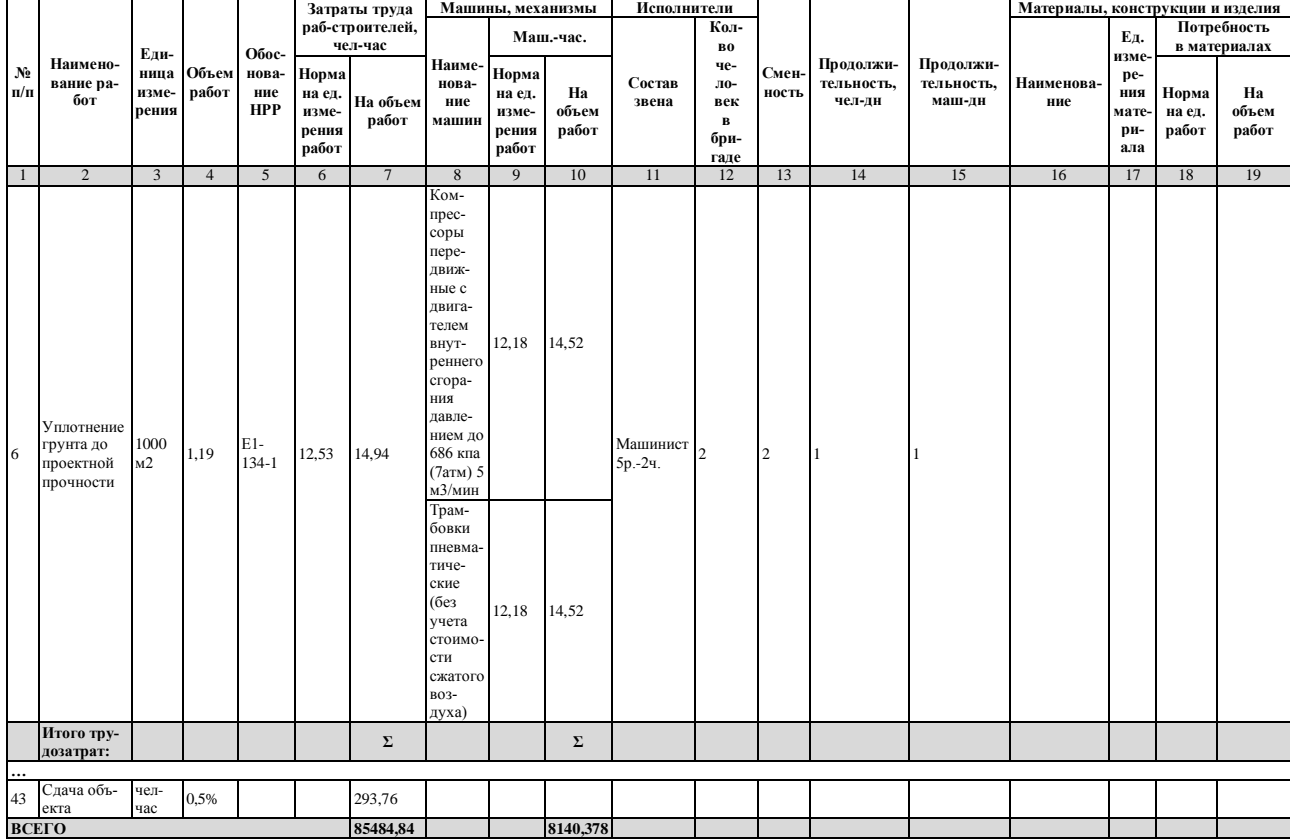

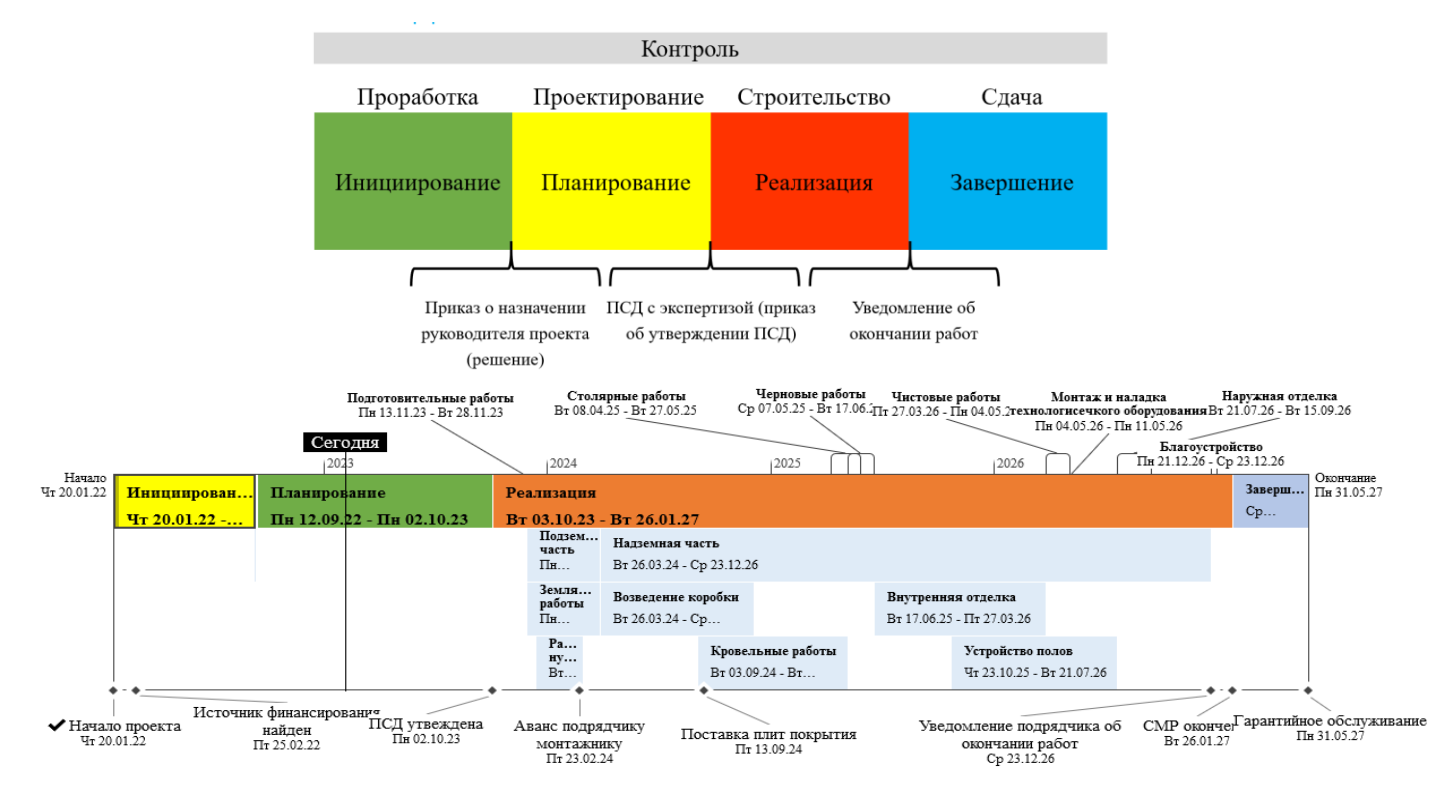

#### <span id="page-49-0"></span>**Приложение 4. Пример временной шкалы проекта**

# <span id="page-50-0"></span>**Приложение 5. Пример диаграммы Ганта проекта**

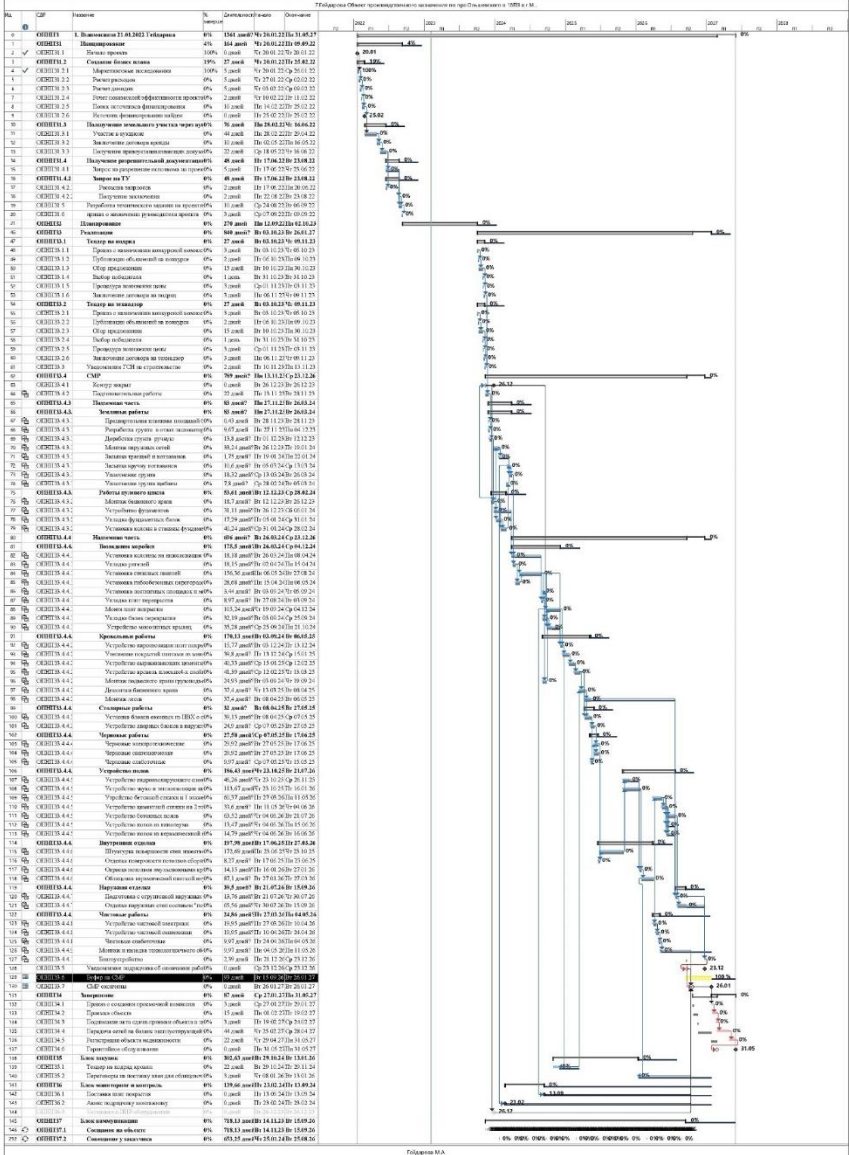

<span id="page-51-0"></span>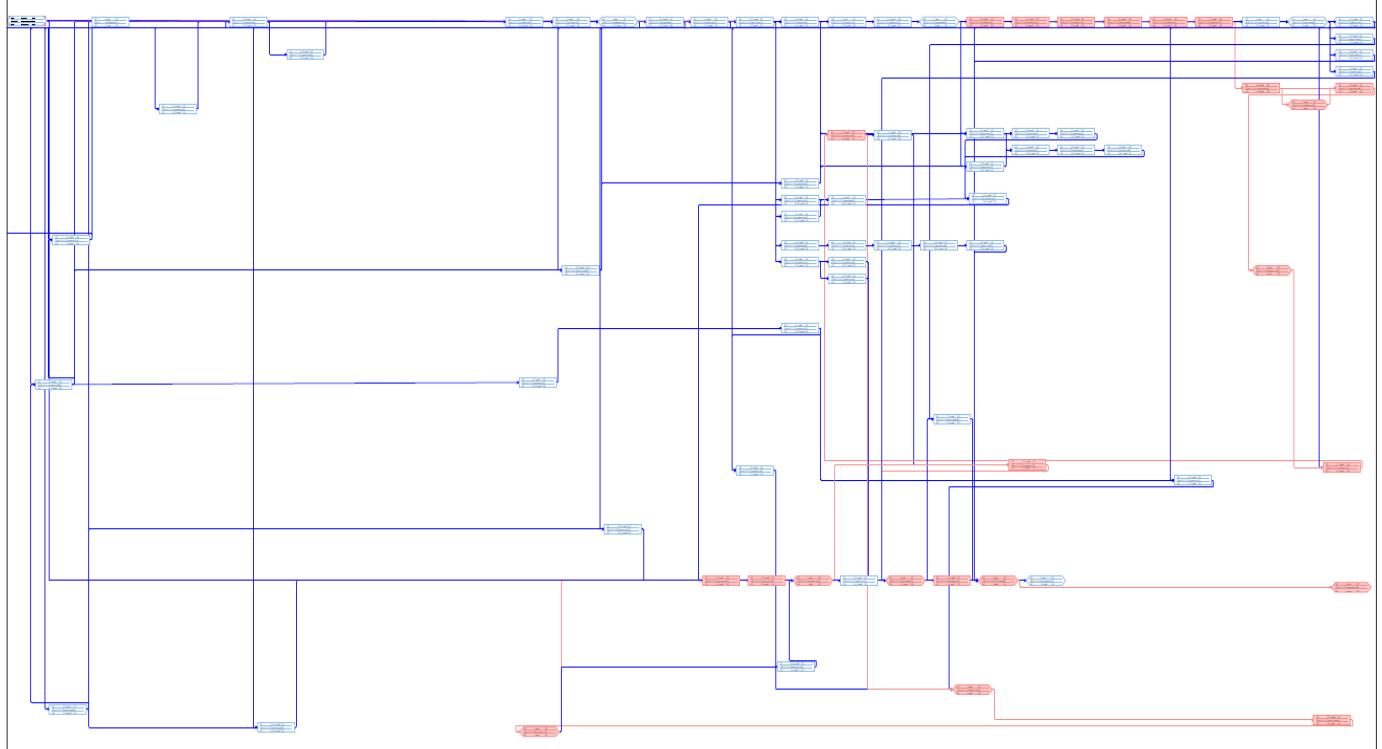

# **Приложение 6. Пример сетевого графика проекта**